# Instrukcja obsługi

24HFL3011T 32HFL3011T 40HFL3011T 43HFL3011T

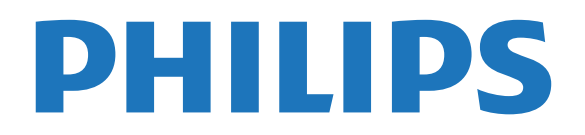

## Spis treści

#### [1 Instalacja](#page-2-0)*[3](#page-2-0)*

- [1.1 Przeczytaj wskazówki dotyczące bezpieczeństwa](#page-2-1) *3*
- [1.2 Podstawa telewizora i montaż naścienny](#page-2-2)*[3](#page-2-2)*
- [1.3 Wskazówki dotyczące wyboru miejsca](#page-2-3)*[3](#page-2-3)*
- [1.4 Przewód zasilający](#page-2-4)*[3](#page-2-4)*
- [1.5 Przewód antenowy](#page-3-0)*[4](#page-3-0)*

#### [2 Podłączanie urządzeń](#page-4-0)*[5](#page-4-0)*

- [2.1 Uwagi dotyczące rodzajów połączeń](#page-4-1)*[5](#page-4-1)*
- [2.2 Wspólny interfejs CAM](#page-6-0)*[7](#page-6-0)*
- [2.3 Dekoder](#page-7-0)
- [2.4 Zestaw kina domowego](#page-7-1)*[8](#page-7-1)*
- [2.5 Odtwarzacz płyt Blu-ray](#page-10-0)*[11](#page-10-0)*
- [2.6 Odtwarzacz DVD](#page-10-1)*[11](#page-10-1)*
- [2.7 Konsola do gier](#page-10-2)*[11](#page-10-2)*
- [2.8 Pamięć flash USB](#page-11-0)*[12](#page-11-0)*
- [2.9 Kamera wideo](#page-11-1)*[12](#page-11-1)*
- [2.10 Komputer](#page-11-2)*[12](#page-11-2)*
- [2.11 Słuchawki](#page-12-0)

#### [3 Włączanie](#page-13-0)*[14](#page-13-0)*

- [3.1 Włączanie telewizora, wyłączanie go lub przełączanie](#page-13-1)
- [go w tryb gotowości](#page-13-1)*[14](#page-13-1)*
- [3.2 Przyciski na telewizorze](#page-13-2)*[14](#page-13-2)*
- [3.3 Wyłącznik czasowy](#page-13-3)*[14](#page-13-3)*
- [3.4 Wyłącznik czasowy](#page-13-4)*[14](#page-13-4)*

#### [4 Pilot zdalnego sterowania](#page-15-0)*[16](#page-15-0)*

- [4.1 Przegląd przycisków](#page-15-1)*[16](#page-15-1)*
- [4.2 Czujnik podczerwieni](#page-16-0)*[17](#page-16-0)*
- [4.3 Baterie i akumulatory](#page-16-1)*[17](#page-16-1)*
- [4.4 Czyszczenie](#page-16-2)*[17](#page-16-2)*

#### [5 Kanały telewizyjne](#page-17-0)*[18](#page-17-0)*

[5.1 Listy kanałów](#page-17-1)*[18](#page-17-1)* [5.2 Oglądanie kanałów telewizyjnych](#page-17-2)*[18](#page-17-2)*

### [6 Instalacja kanałów — antena, kabel](#page-21-0)

- *[22](#page-21-0)* [6.1 Aktualizacja kanałów](#page-21-1)*[22](#page-21-1)*
- [6.2 Ponowna instalacja kanałów](#page-21-2)*[22](#page-21-2)*
- [6.3 DVB-T lub DVB-C](#page-22-0)*[23](#page-22-0)*

#### [7 Przewodnik telewizyjny](#page-24-0)*[25](#page-24-0)*

- [7.1 Co jest potrzebne](#page-24-1)*[25](#page-24-1)*
- [7.2 Korzystanie z przewodnika telewizyjnego](#page-24-2)*[25](#page-24-2)*

#### [8 Źródła](#page-25-0)*[26](#page-25-0)*

- [8.1 Przełączanie na urządzenie](#page-25-1)*[26](#page-25-1)*
- [8.2 Z trybu gotowości](#page-25-2)*[26](#page-25-2)*
- [8.3 EasyLink](#page-25-3)*[26](#page-25-3)*

#### [9 Wyłączniki i zegar](#page-26-0)*[27](#page-26-0)*

- [9.1 Wyłącznik czasowy](#page-26-1)*[27](#page-26-1)*
- [9.2 Zegar](#page-26-2)
- [9.3 Wyłącznik czasowy](#page-26-3)*[27](#page-26-3)*

#### [10 Filmy, zdjęcia i muzyka](#page-27-0)*[28](#page-27-0)*

- [10.1 Z połączenia USB](#page-27-1)
- [10.2 Odtwarzanie filmów](#page-27-2)*[28](#page-27-2)*
- [10.3 Oglądanie zdjęć](#page-27-3)*[28](#page-27-3)* [10.4 Odtwarzanie muzyki](#page-28-0)*[29](#page-28-0)*

### [11 Ustawienia](#page-29-0)*[30](#page-29-0)*

[11.1 Obraz](#page-29-1)*[30](#page-29-1)* [11.2 Dźwięk](#page-33-0)*[34](#page-33-0)*

[11.3 Ustawienia ogólne](#page-36-0)*[37](#page-36-0)*

#### [12 Dane techniczne](#page-39-0)*[40](#page-39-0)*

- [12.1 Ochrona środowiska](#page-39-1)*[40](#page-39-1)*
- [12.2 Odbiór](#page-40-0)*[41](#page-40-0)*
- [12.3 Wyświetlacz](#page-40-1)
- [12.4 Moc](#page-40-2)*[41](#page-40-2)*
- [12.5 Wymiary i waga](#page-41-0)*[42](#page-41-0)*
- [12.6 Możliwości połączeń](#page-41-1)*[42](#page-41-1)*
- [12.7 Dźwięk](#page-41-2)*[42](#page-41-2)* [12.8 Multimedia](#page-41-3)*[42](#page-41-3)*

#### [13 Oprogramowanie](#page-43-0)*[44](#page-43-0)*

- [13.1 Wersja oprogramowania](#page-43-1)*[44](#page-43-1)*
- 
- [13.2 Oprogramowanie o otwartym kodzie źródłowym](#page-43-2) *44*
- [13.3 Licencja Open Source](#page-43-3)*[44](#page-43-3)*

#### [14 Rozwiązywanie problemów i pomoc](#page-45-0) [techniczna](#page-45-0)*[46](#page-45-0)*

- [14.1 Rozwiązywanie problemów](#page-45-1)*[46](#page-45-1)*
- [14.2 Rejestracja](#page-46-0)*[47](#page-46-0)*
- [14.3 Pomoc w Internecie](#page-47-0)*[48](#page-47-0)*
- [14.4 Centrum Obsługi Klienta / naprawa](#page-47-1)*[48](#page-47-1)*

#### [15 Bezpieczeństwo i konserwacja](#page-48-0)*[49](#page-48-0)*

- [15.1 Bezpieczeństwo](#page-48-1)*[49](#page-48-1)*
- [15.2 Pielęgnacja ekranu](#page-49-0)*[50](#page-49-0)*

#### [16 Zasady korzystania](#page-50-0)*[51](#page-50-0)*

[16.1 Zasady korzystania — telewizor](#page-50-1)*[51](#page-50-1)*

#### [16.2 Prawa autorskie](#page-51-0)*[52](#page-51-0)*

#### [Indeks](#page-52-0)*[53](#page-52-0)*

## <span id="page-2-5"></span><span id="page-2-0"></span>1 Instalacja

#### <span id="page-2-1"></span>1.1

## Przeczytaj wskazówki dotyczące bezpieczeństwa

<span id="page-2-3"></span>Przed rozpoczęciem korzystania z telewizora przeczytaj wskazówki dotyczące bezpieczeństwa.

<span id="page-2-2"></span> $\overline{12}$ 

## Podstawa telewizora i montaż naścienny

## Podstawa do telewizora

Sposób zamontowania podstawy telewizora opisano w skróconej instrukcji obsługi. Skróconą instrukcję obsługi można pobrać ze strony [www.philips.com](http://www.philips.com).

Wprowadź na stronie numer modelu telewizora, aby pobrać odpowiednią Skróconą instrukcję obsługi.

## Montaż naścienny

Telewizor jest także przystosowany do zamocowania na wsporniku do montażu naściennego zgodnego ze standardem VESA (do nabycia osobno). Skorzystaj z kodu VESA znajdującego się poniżej w

<span id="page-2-4"></span>celu zakupu wspornika do montażu naściennego. . . Aby bezpiecznie przymocować wspornik, użyj śrub o długości przedstawionej na rysunku.

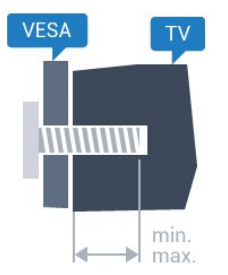

- 24HFL3011 — VESA MIS-F 75x75, M4 (minimum 10 mm, maksimum 12 mm)

- 32HFL3011 — VESA MIS-F 100x100, M4 (minimum 10 mm, maksimum 15 mm)

- 40HFL3011 — VESA MIS-F 200x200, M4 (minimum 10 mm, maksimum 15 mm)

- 43HFL3011 — VESA MIS-F 200x200, M4 (minimum 10 mm, maksimum 15 mm)

### Uwaga

Montaż naścienny telewizora wymaga odpowiednich umiejętności i powinien być wykonywany przez wykwalifikowanych pracowników serwisu. Sposób

zamocowania telewizora na ścianie powinien spełniać wymogi bezpieczeństwa z uwzględnieniem ciężaru telewizora. Przed ustawieniem telewizora w odpowiednim położeniu należy również zapoznać się z zasadami bezpieczeństwa.

Firma TP Vision Europe B.V. nie ponosi jakiejkolwiek odpowiedzialności za niewłaściwy montaż ani za wypadki i obrażenia wynikłe z montażu.

 $\overline{13}$ 

## Wskazówki dotyczące wyboru miejsca

- Ustaw telewizor w takiej pozycji, w której światło nie pada bezpośrednio na ekran.

- Ustaw telewizor w odległości maksymalnie 15 cm od ściany.

- Idealna odległość do oglądania telewizji to trzykrotność przekątnej ekranu telewizora. W pozycji siedzącej oczy powinny znajdować się na wysokości środka ekranu telewizora.

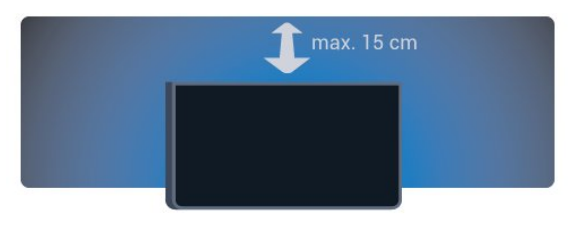

## $\overline{14}$ Przewód zasilający

- Podłącz przewód zasilający do gniazda POWER z tyłu telewizora.

- Upewnij się, że przewód zasilający jest dokładnie podłączony do gniazda.

- Upewnij się, że zapewniony jest łatwy dostęp do wtyczki przewodu zasilającego podłączonej do gniazdka elektrycznego.

- Podczas odłączania przewodu zasilającego zawsze ciągnij za wtyczkę, nie za przewód.

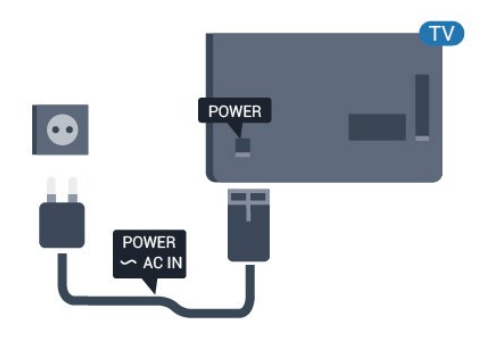

Telewizor pochłania bardzo mało prądu w trybie gotowości, jednak jeśli telewizor nie jest używany przez długi czas, to odłączenie przewodu zasilającego pozwoli oszczędzać energię.

## <span id="page-3-0"></span>1.5 Przewód antenowy

Włóż dokładnie wtyczkę antenową do gniazda ANTENNA z tyłu telewizora.

Możesz podłączyć własną antenę lub sygnał antenowy z anteny zbiorczej. Użyj koncentrycznego złącza antenowego RF IEC 75 omów.

Użyj tego złącza antenowego dla sygnałów wejściowych DVB-T i DVB-C.

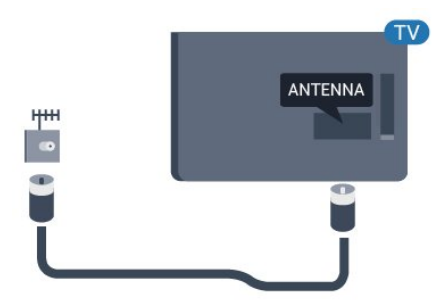

## <span id="page-4-2"></span><span id="page-4-0"></span>2 Podłączanie urządzeń

#### <span id="page-4-1"></span>2.1

## Uwagi dotyczące rodzajów połączeń

## Instrukcja połączeń

Urządzenia zewnętrzne należy zawsze podłączać do telewizora, korzystając z połączenia o najlepszej dostępnej jakości. Należy też używać przewodów dobrej jakości,

aby zapewnić wysoką jakość obrazu i dźwięku.

Jeśli potrzebujesz pomocy przy podłączaniu wielu urządzeń do telewizora, możesz wyświetlić Poradnik połączeń Philips. Ten poradnik zapewnia informacje dotyczące sposobu podłączania i przewodów, których należy użyć.

Odwiedź stronę internetową www.connectivityguide.philips.com

### Port antenowy

Jeśli masz dekoder (odbiornik cyfrowy) lub nagrywarkę, podłącz przewody antenowe w celu przesyłania sygnału antenowego najpierw przez dekoder i/lub nagrywarkę, a następnie do telewizora. Dzięki temu antena i dekoder będą mogły przesyłać do nagrywarki dodatkowe kanały na potrzeby nagrywania.

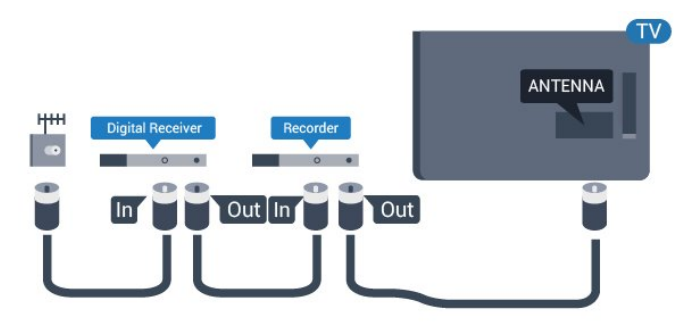

## Porty HDMI

#### Jakość połączenia HDMI

Połączenie HDMI zapewnia najwyższą jakość obrazu i dźwięku. Użyj przewodu HDMI do przesyłania sygnału telewizyjnego.

Aby uzyskać najlepszą jakość przesyłu sygnału, użyj przewodu HDMI High Speed. Nie używaj przewodu dłuższego niż 5 metrów.

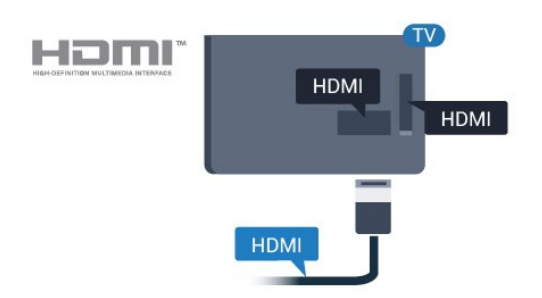

#### Zabezpieczenie przed kopiowaniem

Przewody HDMI obsługują standard HDCP (Highbandwidth Digital Content Protection). Standard HDCP to sygnał zabezpieczenia przed kopiowaniem zawartości z płyt DVD i Blu-ray. Jest znany także pod nazwą DRM (Digital Rights Management — cyfrowy system zarządzania prawami autorskimi).

#### HDMI ARC

Złącze HDMI 1 telewizora ma funkcję HDMI ARC (Audio Return Channel). Jeśli urządzenie zewnętrzne, zwykle zestaw kina domowego, także ma gniazdo HDMI ARC, podłącz je do złącza HDMI 1 tego telewizora. W przypadku połączenia HDMI ARC nie jest konieczne podłączanie dodatkowego przewodu audio, który przesyła dźwięk z telewizora do zestawu kina domowego. Połączenie HDMI ARC obsługuje oba sygnały.

Jeśli wolisz, aby funkcja ARC była wyłączona dla połączeń HDMI,

Tryb użytkownika indywidualnego: Wł. - Naciśnij przycisk  $\spadesuit$  /  $\bigcirc$ .

Tryb gościa: Wł. - Menu gościa: Niedostępne w Menu gościa.

(Informacje na temat trybu profesjonalnego znajdują się w instrukcji instalacji)

Wybierz kolejno opcje Konfiguracja > Ustawienia TV > Dźwięk > Zaawansowane > HDMI 1 - ARC > Wył.

#### <span id="page-5-0"></span>Ultra HD — HDMI

Na tym telewizorze można oglądać filmy nakręcone w macierzystej rozdzielczości Ultra HD — 3840 x 2160 pikseli.

Podłącz odtwarzacz Blu-ray, konsolę do gier lub komputer zdolny odtwarzać filmy w jakości Ultra HD do jednego ze złączy HDMI. Do podłączenia użyj przewodu HDMI High Speed. Połączenie z użyciem złącza HDMI UHD obsługuje funkcję ARC (Audio Return Channel).

#### HDMI CEC — EasyLink

#### EasyLink

Dzięki funkcji EasyLink można sterować podłączonym urządzeniem przy użyciu pilota telewizora. Funkcja EasyLink używa protokołu HDMI CEC (Consumer Electronics Control) do komunikacji z podłączonymi urządzeniami. Urządzenia muszą obsługiwać protokół HDMI CEC, a także muszą być podłączone przy użyciu połączenia HDMI.

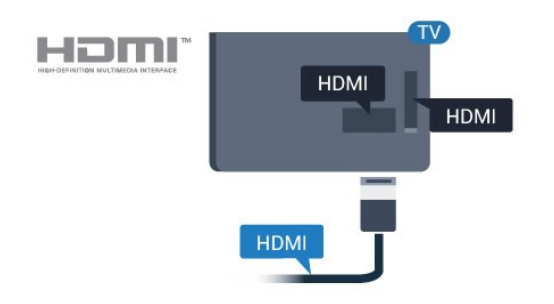

#### Ustawienia EasyLink

Funkcja EasyLink telewizora jest domyślnie włączona. Sprawdź, czy wszystkie ustawienia protokołu HDMI CEC podłączonych urządzeń EasyLink są właściwie skonfigurowane. Funkcja EasyLink może nie działać z urządzeniami innych producentów.

#### Nazwy HDMI CEC stosowane przez innych producentów

Poszczególni producenci używają różnych nazw funkcji HDMI CEC. Niektóre przykłady tych nazw to: Anynet, Aquos Link, Bravia Theatre Sync, Kuro Link, Simplink i Viera Link. Nie wszystkie marki urządzeń są w pełni zgodne z funkcją EasyLink.

Przykładowe nazwy funkcji HDMI CEC są własnością odpowiednich firm.

#### Sterowanie urządzeniami

Aby obsługiwać urządzenie podłączone do gniazda HDMI i skonfigurowane z użyciem funkcji EasyLink, wybierz urządzenie — lub związaną z nim czynność — na liście połączeń telewizora. Naciśnij

przycisk  $\spadesuit / \spadesuit$ , wybierz  $\spadesuit$  SOURCES, wybierz urządzenie podłączone przy użyciu przewodu HDMI i naciśnij przycisk OK.

Po wybraniu urządzenia pilot telewizora umożliwia sterowanie tym urządzeniem. Jednak nie są wówczas aktywne przyciski  $\bigwedge$  /  $\bigtriangleup$ ,  $\rightleftarrows$  OPTIONS oraz niektóre inne przyciski telewizora.

Jeśli potrzebnego przycisku nie ma na pilocie telewizora, możesz wybrać ten przycisk w menu Opcje.

Naciśnij przycisk **= OPTIONS** i wybierz opcję Elementy sterujące na pasku menu. Wybierz wymagany przycisk urządzenia na ekranie i naciśnij przycisk OK.

Niektóre bardzo specyficzne przyciski urządzenia mogą nie być dostępne w menu Elementy sterujące.

Uwaga: Na polecenia z pilota telewizora będą reagowały tylko urządzenia obsługujące funkcję Pilot EasyLink.

#### Włączanie/wyłączanie funkcji EasyLink

Wszystkie ustawienia funkcji EasyLink telewizora są domyślnie włączone. Możesz wyłączać dowolne ustawienia EasyLink niezależnie.

Aby wyłączyć całkowicie funkcję EasyLink. . .

Tryb użytkownika indywidualnego: Wł.  $-$  W trybie użytkownika indywidualnego niedostępne. Tryb gościa: Wł. – Menu gościa: Niedostępne w Menu gościa.

(Informacje na temat trybu profesjonalnego znajdują się w instrukcji instalacji)

#### Pilot EasyLink

Jeśli urządzenia mają się komunikować, ale nie chcesz obsługiwać ich przy użyciu pilota telewizora, możesz niezależnie wyłączyć funkcję pilota EasyLink. Za pomocą pilota zdalnego sterowania telewizora można sterować kilkoma urządzeniami zgodnymi ze standardem HDMI-CEC.

W menu ustawień funkcji EasyLink wybierz opcję Pilot EasyLink, a następnie wybierz opcję Nie.

#### <span id="page-6-1"></span>DVI–HDMI

Jeśli urządzenie, z którego korzystasz, jest wyposażone jedynie w złącze DVI, możesz je podłączyć do dowolnego złącza HDMI przy użyciu adaptera DVI–HDMI.

Jeśli urządzenie, z którego korzystasz, jest wyposażone jedynie w złącze DVI, skorzystaj z adaptera DVI–HDMI. Użyj jednego ze złączy HDMI, a dodatkowo podłącz przewodem audio L/R (gniazdo minijack 3,5 mm) do gniazda Audio In VGA/DVI z tyłu telewizora, aby uzyskać dźwięk.

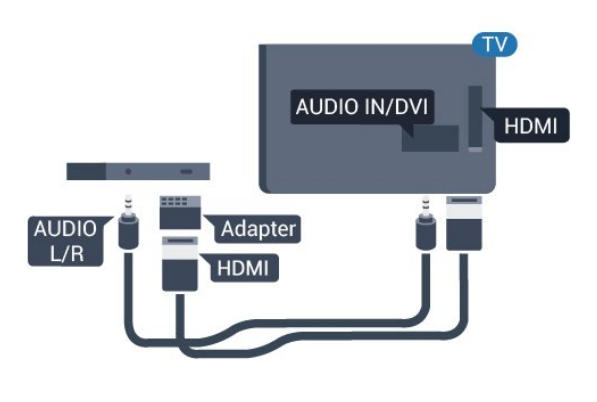

#### Zabezpieczenie przed kopiowaniem

Przewody DVI i HDMI obsługują system zabezpieczenia przed kopiowaniem HDCP (Highbandwidth Digital Content Protection). Standard HDCP to sygnał zabezpieczenia przed kopiowaniem zawartości z płyt DVD i Blu-ray. Jest znany także pod nazwą DRM (Digital Rights Management — cyfrowy system zarządzania prawami autorskimi).

## Y Ph Pr - Audio L R

Połączenie rozdzielonych składowych sygnału wideo Y Pb Pr zapewnia wysoką jakość obrazu.

Połączenie Y Pb Pr może zostać użyte dla sygnału telewizyjnego w formacie HD (High Definition). Oprócz złączy Y, Pb i Pr należy wykorzystać lewe i prawe złącze audio, aby uzyskać dźwięk.

Podłącz przewody (zielony, niebieski, czerwony), dopasowując kolory ich wtyków do kolorów złącz YPbPr.

<span id="page-6-0"></span>Użyj adaptera Audio L/R z wtykami cinch, jeśli urządzenie obsługuje także dźwięk.

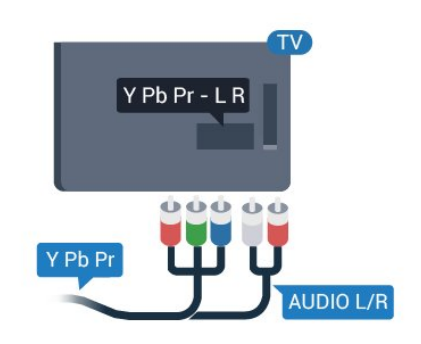

## CVBS - Audio L R

Połączenie kompozytowe wideo CVBS zapewnia wysoką jakość przesyłu. Oprócz złącza CVBS należy wykorzystać lewe i prawe złącze audio, aby uzyskać dźwięk.

## Wyjście audio — optyczne

Optyczne wyjście audio pozwala uzyskać wysokiej jakości dźwięk. To połączenie optyczne umożliwia obsługę kanałów audio 5.1. Jeśli urządzenie, zwykle zestaw kina domowego, nie ma złącza HDMI ARC, można połączyć to złącze z optycznym wejściem audio w zestawie kina domowego. Optyczne wyjście audio przesyła sygnał dźwiękowy z telewizora do zestawu kina domowego.

![](_page_6_Figure_16.jpeg)

Typ wyjściowego sygnału audio można ustawić zgodnie z możliwościami audio zestawu kina domowego.

Jeśli dźwięk nie jest zgodny z obrazem na ekranie, można dostosować synchronizację dźwięku i obrazu.

 $2.2$ Wspólny interfejs — CAM

## <span id="page-7-2"></span> $Cl<sup>+</sup>$

Ten telewizor obsługuje dostęp warunkowy przy użyciu standardu CI+.

Standard CI+ umożliwia oglądanie w rozdzielczości HD programów cyfrowych, takich jak filmy i relacje sportowe, które są oferowane przez nadawców telewizji cyfrowej w danym regionie. Takie programy są kodowane przez nadawcę telewizji i dekodowane przy użyciu opłacanego w ramach abonamentu modułu CI+.

Nadawcy telewizji cyfrowej dostarczają ten moduł CI+ (moduł dostępu warunkowego, CAM) po wykupieniu subskrypcji na programy. Takie programy mają wysoki poziom zabezpieczenia przed kopiowaniem.

Aby uzyskać więcej informacji na temat warunków, skontaktuj się z nadawcą telewizji cyfrowej.

![](_page_7_Picture_5.jpeg)

## CAM

Umieszczanie modułu dostępu warunkowego (CAM)

Przed zamontowaniem modułu CAM należy wyłączyć telewizor.

Na module CAM znajduje się informacja wskazująca prawidłową metodę montażu. Nieprawidłowe zamontowanie modułu CAM może spowodować uszkodzenie modułu i telewizora.

![](_page_7_Figure_10.jpeg)

Użyj gniazda Common Interface w telewizorze, aby włożyć kartę CAM.

Zwróć przód karty w swoim kierunku i delikatnie wsuń kartę CAM do gniazda do oporu.

<span id="page-7-1"></span>Pozostaw kartę w gnieździe na stałe.

Aktywacja modułu CAM może potrwać kilka minut. Wyjęcie modułu CAM spowoduje dezaktywację usługi nadawania w telewizorze.

<span id="page-7-0"></span>Jeśli moduł CAM został zamontowany i opłaty za subskrypcję są uiszczane (metody połączenia mogą się różnić), możliwe jest oglądanie programów telewizyjnych. Włożony moduł CAM jest przeznaczony wyłącznie dla tego telewizora.

## $\overline{23}$ Dekoder

Podłącz antenę do dekodera (odbiornika cyfrowego) i do telewizora za pomocą dwóch przewodów antenowych.

![](_page_7_Figure_18.jpeg)

Następnie podłącz przewód HDMI, aby połączyć dekoder z telewizorem.

![](_page_7_Figure_20.jpeg)

Automatyczne wyłączanie

Jeśli używasz tylko pilota dekodera, dezaktywuj ten wyłącznik czasowy. Uniemożliwi to automatyczne wyłączenie telewizora po upływie 4 godzin od ostatniego naciśnięcia przycisku na pilocie telewizora.

Tryb użytkownika indywidualnego: Wł. - Naciśnij przycisk  $\spadesuit$  /  $\bigcirc$ .

Tryb gościa: Wł. – Menu gościa: Niedostępne w Menu gościa.

(Informacje na temat trybu profesjonalnego znajdują się w instrukcji instalacji)

Wybierz kolejno opcje Konfiguracja > Ustawienia TV > Ustawienia ogólne > Wyłącznik czasowy i przesuń suwak na wartość Wyłącz.

## $\overline{24}$ Zestaw kina domowego

## <span id="page-8-0"></span>Podłączanie przy użyciu gniazda HDMI ARC

Podłącz zestaw kina domowego do telewizora za pomocą przewodu HDMI. Możesz podłączyć zestaw Philips Soundbar lub zestaw kina domowego z wbudowanym odtwarzaczem płyt.

#### HDMI ARC

Złącze HDMI 1 telewizora ma funkcję HDMI ARC (Audio Return Channel). Jeśli urządzenie zewnętrzne, zwykle zestaw kina domowego, także ma gniazdo HDMI ARC, podłącz je do złącza HDMI 1 tego telewizora. W przypadku połączenia HDMI ARC nie jest konieczne podłączanie dodatkowego przewodu audio, który przesyła dźwięk z telewizora do zestawu kina domowego. Połączenie HDMI ARC obsługuje oba sygnały.

![](_page_8_Figure_4.jpeg)

#### Synchronizacja dźwięku i obrazu

Jeśli dźwięk nie pasuje do obrazu wyświetlanego na ekranie, w większości zestawów kina domowego można ustawić opóźnienie, aby dopasować dźwięk i obraz.

## Podłączanie przy użyciu gniazda HDMI

Podłącz zestaw kina domowego do telewizora za pomocą przewodu HDMI. Możesz podłączyć zestaw Philips Soundbar lub zestaw kina domowego z wbudowanym odtwarzaczem płyt.

Jeśli zestaw kina domowego nie ma gniazda HDMI ARC, podłącz optyczny przewód audio (Toslink), aby przesyłać dźwięk z telewizora do zestawu kina domowego.

![](_page_8_Figure_10.jpeg)

#### Synchronizacja dźwięku i obrazu

Jeśli dźwięk nie pasuje do obrazu wyświetlanego na ekranie, w większości zestawów kina domowego można ustawić opóźnienie, aby dopasować dźwięk i obraz.

## Ustawienia wyjścia audio

#### Opóźnienie wyjścia audio

Po podłączeniu zestawu kina domowego do telewizora obraz wyświetlany na ekranie telewizora oraz dźwięk z zestawu kina domowego powinny zostać zsynchronizowane.

#### Automatyczna synchronizacja dźwięku i obrazu

Najnowsze zestawy kina domowego firmy Philips umożliwiają automatyczną bezbłędną synchronizację obrazu i dźwięku.

#### Opóźnienie synchronizacji dźwięku

Niektóre zestawy kina domowego mogą wymagać dostosowania opóźnienia synchronizacji dźwięku i obrazu. Zwiększaj opóźnienie w zestawie kina domowego do czasu, aż dźwięk będzie zgodny z obrazem. Może być konieczne wprowadzenie wartości opóźnienia równego 180 ms. Przeczytaj instrukcję obsługi zestawu kina domowego. W przypadku ustawienia wartości opóźnienia w zestawie kina domowego należy wyłączyć opcję Opóźn. wyjścia audio w telewizorze.

Aby wyłączyć funkcję Opóźn. wyjścia audio. . .

1. Tryb użytkownika indywidualnego: Wł. - Naciśnij przycisk  $\spadesuit$  /  $\bigcirc$ .

Tryb gościa: Wł. - Menu gościa: Niedostępne w Menu gościa.

(Informacje na temat trybu profesjonalnego znajdują się w instrukcji instalacji)

2. Wybierz kolejno opcje Konfiguracja > Ustawienia TV > Dźwięk > Zaawansowane > Opóźn. wyjścia audio.

3. Wybierz opcję Wyłącz i naciśnij przycisk OK. 4. Naciśnij przycisk  $\rightarrow$  /  $\leftarrow$  (kilkakrotnie, jeśli to konieczne), aby zamknąć menu.

#### <span id="page-9-0"></span>Dostosowanie wyjścia audio

W przypadku, gdy nie jest możliwe ustawienie opóźnienia w zestawie kina domowego, można użyć funkcji synchronizacji obrazu i dźwięku dostępnej w telewizorze. Ustawiona wartość kompensuje czas wymagany do przetworzenia dźwięku z telewizora przez zestaw kina domowego. Wartość przesunięcia można ustawiać z krokiem 1 ms. Maksymalna wartość wynosi12 ms. Ustawienie Opóźn. wyjścia audio powinno być włączone.

Aby zsynchronizować dźwięk w telewizorze. . .

1. Tryb użytkownika indywidualnego: Wł. - Naciśnij przycisk  $\spadesuit$  /  $\bigcap$ .

Tryb gościa: Wł. – Menu gościa: Niedostępne w Menu gościa.

(Informacje na temat trybu profesjonalnego znajdują się w instrukcji instalacji)

2. Wybierz kolejno opcje Konfiguracja > Ustawienia TV > Dźwięk > Zaawansowane > Offset wyjścia audio.

3. Użyj suwaka, aby ustawić przesunięcie dźwięku, a następnie naciśnij przycisk OK.

4. Naciśnij przycisk  $\rightarrow$  /  $\leftarrow$  (kilkakrotnie, jeśli to konieczne), aby zamknąć menu.

#### Format sygnału wyjściowego audio

Jeśli posiadasz zestaw kina domowego z funkcją dekodowania dźwięku wielokanałowego, taką jak Dolby Digital, DTS® lub podobną, ustaw opcję Format sygnału wyjściowego audio na Wielokanałowy. Po wybraniu opcji Wielokanałowy telewizor będzie mógł wysyłać skompresowany wielokanałowy sygnał audio kanału telewizyjnego lub podłączonego odtwarzacza płyt do zestawu kina domowego. Jeśli masz zestaw kina domowego bez funkcji dekodowania dźwięku wielokanałowego, wybierz opcję Stereo.

Aby ustawić opcję Format sygnału wyjściowego audio. . .

1. Tryb użytkownika indywidualnego: Wł. – Naciśnii przycisk  $\spadesuit$  /  $\bigcirc$ .

Tryb gościa: Wł. – Menu gościa: Niedostępne w Menu gościa.

(Informacje na temat trybu profesjonalnego znajdują się w instrukcji instalacji)

2. Wybierz kolejno opcje Konfiguracja > Ustawienia TV > Dźwięk > Zaawansowane > Format sygnału wyjściowego audio.

3. Wybierz opcję Wielokanałowy lub Stereo. 4. Naciśnij przycisk  $\rightarrow$  /  $\leftarrow$  (kilkakrotnie, jeśli to konieczne), aby zamknąć menu.

#### Wyrównywanie wyjścia dźwięku

Za pomocą opcji Wyrównywanie wyjścia dźwięku można wyrównać poziom głośności telewizora i zestawu kina domowego podczas przełączania między tymi urządzeniami. Różnice w poziomie głośności mogą być spowodowane przez odmienne sposoby przetwarzania dźwięku.

Aby wyrównać różnice w głośności dźwięku. . .

1. Tryb użytkownika indywidualnego: Wł. - Naciśnij przycisk  $\spadesuit$  /  $\spadesuit$ .

Tryb gościa: Wł. - Menu gościa: Niedostępne w Menu gościa.

(Informacje na temat trybu profesjonalnego znajdują się w instrukcji instalacji)

2. Wybierz kolejno opcje Konfiguracja > Ustawienia TV > Dźwięk > Zaawansowane > Wyrównywanie wyjścia dźwięku.

3. Jeśli różnica w poziomie głośności jest duża, wybierz opcję Więcej. Jeśli różnica jest niewielka, wybierz opcję Mniej.

Naciśnij przycisk ← / ← (kilkakrotnie, jeśli to konieczne), aby zamknąć menu.

Funkcja Wyrównywanie wyjścia dźwięku wpływa na sygnały audio przesyłane zarówno przez optyczne wyjście audio, jak i przez gniazdo HDMI ARC.

### Problemy z dźwiękiem zestawu kina domowego

#### Dźwięk z głośnym szumem

Podczas oglądania filmu pochodzącego z podłączonej pamięci flash USB lub podłączonego komputera dźwięk z zestawu kina domowego może być zniekształcony.

1. Tryb użytkownika indywidualnego: Wł. – Naciśnii przycisk  $\spadesuit$  /  $\bigcirc$ .

Tryb gościa: Wł. - Menu gościa: Niedostępne w Menu gościa.

(Informacje na temat trybu profesjonalnego znajdują się w instrukcji instalacji)

2. Wybierz kolejno opcje Konfiguracja > Ustawienia TV > Dźwięk > Zaawansowane > Format sygnału wyjściowego audio.

#### Brak dźwięku

Jeśli w zestawie kina domowego nie słychać dźwięku pochodzącego z telewizora, sprawdź następujące elementy. . .

- Sprawdź, czy przewód HDMI został podłączony do gniazda HDMI 1 w zestawie kina domowego.

- Sprawdź, czy ustawienie HDMI ARC w telewizorze jest włączone. Przejdź do...

<span id="page-10-3"></span>Tryb użytkownika indywidualnego: Wł. – Naciśnij przycisk  $\spadesuit$  /  $\bigcirc$ .

Tryb gościa: Wł. – Menu gościa: Niedostepne w Menu gościa.

(Informacje na temat trybu profesjonalnego znajdują się w instrukcji instalacji)

Wybierz kolejno opcje Konfiguracja > Ustawienia TV > Dźwięk > Zaawansowane > HDMI 1 - ARC.

#### <span id="page-10-0"></span>2.5

## Odtwarzacz płyt Blu-ray

Podłącz odtwarzacz płyt Blu-ray do telewizora za pomocą przewodu HDMI High Speed.

![](_page_10_Picture_7.jpeg)

Jeśli odtwarzacz płyt Blu-ray obsługuje funkcję EasyLink HDMI CEC, możliwa jest jego obsługa za pomocą pilota zdalnego sterowania telewizora.

## <span id="page-10-1"></span> $\overline{26}$ Odtwarzacz DVD

Podłącz odtwarzacz płyt DVD do telewizora za pomocą przewodu HDMI.

![](_page_10_Picture_11.jpeg)

<span id="page-10-2"></span>Jeśli odtwarzacz DVD został podłączony przy użyciu przewodu HDMI i obsługuje funkcję EasyLink CEC, możliwa jest jego obsługa za pomocą pilota zdalnego sterowania telewizora.

 $\overline{27}$ 

## Konsola do gier

## **HDMI**

Aby uzyskać najlepszą jakość, podłącz konsolę do gier do telewizora za pomocą przewodu HDMI High Speed.

![](_page_10_Picture_17.jpeg)

## Y Ph Pr - Audio L R

Podłącz do telewizora konsolę do gier za pomocą przewodu rozdzielonych składowych sygnału wideo (Y Pb Pr) i przewodu audio L/R.

![](_page_10_Picture_20.jpeg)

## CVBS - Audio L R

Podłącz konsolę do gier do telewizora za pomocą przewodu sygnału kompozytowego (CVBS) i przewodu audio L/R.

### Najlepsze ustawienia

Zanim rozpoczniesz granie na podłączonej konsoli, zalecamy wybór optymalnego ustawienia telewizora: Gra.

Aby określić optymalne ustawienie telewizora…

1. Tryb użytkownika indywidualnego: Wł. - Naciśnij przycisk  $\bigstar$  /  $\bigcirc$ .

Tryb gościa: Wł. - Menu gościa: Niedostępne w Menu gościa.

<span id="page-11-3"></span>(Informacje na temat trybu profesjonalnego znajdują się w instrukcji instalacji)

<span id="page-11-2"></span>2. Wybierz kolejno opcje Konfiguracja > Ustawienia TV > Obraz > Zaawansowane > Styl aktywności. 3. Wybierz opcję Gra, Komputer lub Telewizor. Wybór opcji Telewizor powoduje powrót do ustawień obrazu odpowiednich do oglądania telewizji. 4. Naciśnij przycisk  $\rightarrow$  /  $\leftarrow$  (kilkakrotnie, jeśli to konieczne), aby zamknąć menu.

## <span id="page-11-0"></span>2.8 Pamięć flash USB

Możliwe jest przeglądanie zdjęć lub odtwarzanie muzyki i filmów z podłączonej pamięci flash USB.

Podłącz pamięć flash USB do jednego ze złączy USB w telewizorze, gdy telewizor jest włączony.

![](_page_11_Picture_5.jpeg)

Telewizor wykryje pamięć flash i wyświetli listę przedstawiającą jej zawartość.

Jeśli lista zawartości nie pojawia się automatycznie, naciśnij przycisk  $\bigwedge$  /  $\bigtriangleup$ , wybierz  $\bigtriangledown$  SOURCES, wybierz USB i naciśnij przycisk OK.

Aby przerwać przeglądanie zawartości pamięci flash USB, naciśnij przycisk TV lub wybierz inną czynność. Aby odłączyć pamięć flash USB, możesz ją wyciągnąć w dowolnym momencie.

## <span id="page-11-1"></span> $\overline{29}$ Kamera wideo

## HDMI

Aby uzyskać najlepszą jakość, podłącz kamerę wideo do telewizora za pomocą przewodu HDMI.

![](_page_11_Picture_12.jpeg)

## CVBS - Audio L R

Użyj przewodu wideo/audio L/R do podłączenia kamery wideo do telewizora.

### $\overline{2.10}$

## Komputer

## Podłączanie

Możesz podłączyć telewizor do komputera, aby pełnił funkcję monitora komputerowego.

#### Połączenie HDMI

Podłącz urządzenie do telewizora za pomocą przewodu HDMI.

![](_page_11_Figure_21.jpeg)

#### Połączenie DVI do HDMI

Możesz także użyć adaptera DVI-HDMI w celu podłączenia komputera do gniazda HDMI oraz przewodu audio L/R (gniazdo minijack 3,5 mm) w celu podłączenia do gniazda AUDIO IN L/R z tyłu telewizora.

![](_page_11_Figure_24.jpeg)

## Najlepsze ustawienia

#### Idealne ustawienie monitora

Jeśli komputer został dodany jako urządzenie typu Komputer w menu Źródło (lista połączeń), telewizor automatycznie określi idealne ustawienie Komputer.

Jeśli komputer jest używany do oglądania filmów lub grania w gry, można przywrócić idealne ustawienie telewizora do oglądania telewizji lub grania.

<span id="page-12-1"></span>Aby ręcznie określić idealne ustawienie telewizora. . .

1. Tryb użytkownika indywidualnego: Wł. - Naciśnij przycisk  $\bigwedge$  /  $\bigcap$ .

Tryb gościa: Wł. – Menu gościa: Niedostępne w Menu gościa.

(Informacje na temat trybu profesjonalnego znajdują się w instrukcji instalacji)

2. Wybierz kolejno opcje Konfiguracja > Ustawienia TV > Obraz > Zaawansowane > Styl aktywności. 3. Wybierz opcję Gra, Komputer lub Telewizor. Wybór opcji Telewizor powoduje powrót do ustawień obrazu odpowiednich do oglądania telewizji. 4. Naciśnij przycisk → / ← (kilkakrotnie, jeśli to konieczne), aby zamknąć menu.

Gdy skończysz grać, pamiętaj, aby dla ustawienia Gra lub Komputer wybrać z powrotem opcję Komputer.

## <span id="page-12-0"></span> $2.11$ Słuchawki

Możesz podłączyć słuchawki do złącza  $\Omega$ telewizora. Złącze to jest gniazdem typu minijack 3,5 mm. Istnieje możliwość osobnej regulacji głośności słuchawek.

Aby dostosować głośność. . .

Naciśnij przycisk  $\bigstar$  SETTINGS na pilocie, aby uzyskać dostęp do szybkich ustawień, wybierz opcję Głośn. słuchawek, a następnie użyj przycisków (w górę) lub  $\blacktriangledown$  (w dół) na pilocie, aby dostosować głośność.

#### Lub

Naciśnij przycisk głośności (∩) na pilocie. Pojawi się niezależny pasek głośności. Naciśnij przycisk (w lewo) lub (w prawo) na pilocie, aby wybrać pozycję Słuchawki. Aby dostosować głośność słuchawek, naciśnij przycisk (→ (→ + lub → → - na pilocie.

![](_page_12_Figure_12.jpeg)

## <span id="page-13-5"></span><span id="page-13-0"></span> $\overline{3}$ Włączanie

#### <span id="page-13-1"></span> $\overline{31}$

## Włączanie telewizora, wyłączanie go lub przełączanie go w tryb gotowości

Przed włączeniem telewizora upewnij się, że podłączono sieć elektryczną do złącza POWER z tyłu urządzenia.

Aby przełączyć telewizor w tryb gotowości, gdy wskaźnik nie świeci, naciśnij niewielki przycisk joysticka z tyłu telewizora. Wskaźnik zacznie świecić.

![](_page_13_Picture_5.jpeg)

<span id="page-13-3"></span>Gdy telewizor działa w trybie gotowości, naciśnij przycisk **o** na pilocie, aby włączyć telewizor.

#### Przełączanie w tryb gotowości

Aby przełączyć telewizor w tryb gotowości, naciśnij przycisk  $\bullet$  na pilocie.

#### Wyłączanie

Telewizor jest stale podłączony do sieci elektrycznej, ale zużywa minimalną ilość energii.

Aby całkowicie wyłączyć telewizor, odłącz wtyczkę zasilania.

Podczas odłączania przewodu zasilającego należy zawsze ciągnąć za wtyczkę, a nie za przewód. Zawsze powinno być możliwe uzyskanie pełnego dostępu do przewodu zasilającego, wtyczki przewodu oraz gniazdka elektrycznego.

1. Po włączeniu telewizora naciśnij przycisk joysticka z tyłu telewizora, aby wyświetlić menu podstawowe. 2. Naciśnij przycisk w lewo lub w prawo, aby wybrać (b) Głośność,  $\equiv$  Kanał lub  $\equiv$  Źródło. 3. Naciśnij strzałkę w górę lub w dół, aby ustawić głośność albo przejść do następnego lub poprzedniego kanału. Naciśnij strzałkę w górę lub w dół, aby przewinąć listę źródeł, łącznie z wyborem tunera.

4. Menu zniknie automatycznie.

Aby wyłączyć telewizor, wybierz opcję  $\bullet$  i naciśnij przycisk joysticka.

![](_page_13_Picture_16.jpeg)

## 3.3 Wyłącznik czasowy

Wyłącznik czasowy pozwala ustawić telewizor tak, aby po określonym czasie automatycznie przełączył się w tryb gotowości.

Aby ustawić wyłącznik czasowy. . .

1. Tryb użytkownika indywidualnego: Wł. – Naciśnij przycisk  $\spadesuit$  /  $\spadesuit$ .

Tryb gościa: Wł. - Menu gościa: Naciśnij przycisk  $\spadesuit$  /  $\bigcirc$ .

(Informacje na temat trybu profesjonalnego znajdują się w instrukcji instalacji)

2. Wybierz kolejno opcje Konfiguracja > Ustawienia TV / Ustawienia ogólne > Ustawienia ogólne > Wyłącznik czasowy.

Za pomocą suwaka można ustawić czas maksymalnie do 180 minut w odstępach 5-minutowych. Ustawienie 0 minut oznacza, że wyłącznik czasowy jest nieaktywny. Zawsze można wyłączyć telewizor wcześniej lub ponownie ustawić czas w trakcie odliczania.

3. Naciśnij przycisk → / ← (kilkakrotnie, jeśli to konieczne), aby zamknąć menu.

### <span id="page-13-2"></span> $\overline{32}$

## Przyciski na telewizorze

W przypadku utraty pilota lub rozładowania jego baterii można nadal obsługiwać podstawowe funkcje telewizora.

<span id="page-13-4"></span>Aby otworzyć menu podstawowe…

## <span id="page-14-0"></span> $\overline{34}$ Wyłącznik czasowy

Jeśli telewizor będzie odbierać sygnał telewizyjny, ale w ciągu 4 godzin nie zostanie naciśnięty żaden przycisk na pilocie, zasilanie wyłączy się automatycznie, co zapewnia oszczędność energii. Telewizor wyłączy się automatycznie także w przypadku, gdy nie będzie odbierać żadnego sygnału wejściowego ani poleceń pilota przez 10 minut.

Jeśli wykorzystujesz telewizor jako monitor komputerowy lub jeśli korzystasz z odbiornika cyfrowego (dekodera) do oglądania telewizji i nie używasz pilota do telewizora, wyłącz opcję automatycznego wyłączania.

Aby dezaktywować wyłącznik czasowy … 1. Tryb użytkownika indywidualnego: Wł. - Naciśnij przycisk  $\bigstar$  /  $\bigcirc$ .

Tryb gościa: Wł. - Menu gościa: Niedostępne w Menu gościa.

(Informacje na temat trybu profesjonalnego znajdują się w instrukcji instalacji)

2. Wybierz kolejno opcje Konfiguracja > Ustawienia TV > Ustawienia ogólne > Wyłącznik czasowy. 3. Naciśnij przycisk  $\triangle$  (w górę) lub  $\blacktriangledown$  (w dół), aby ustawić wartość. Wartość 0 powoduje

dezaktywację opcji automatycznego wyłączania. 4. Naciśnij przycisk → / ← (kilkakrotnie, jeśli to konieczne), aby zamknąć menu.

## <span id="page-15-0"></span> $\overline{4}$ Pilot zdalnego sterowania

#### <span id="page-15-1"></span> $\overline{4.1}$

## Przegląd przycisków

### Góra

![](_page_15_Figure_4.jpeg)

1.  $\bullet$  Tryb gotowości / włączanie Włączanie telewizora i przełączanie go w tryb gotowości.

#### 2. ALARM

Ustawianie alarmu.

#### 3. Przyciski odtwarzania

- Przewijanie do tyłu <, służący do przewijania do tyłu.

- Odtwarzanie  $\longrightarrow$ , służący do odtwarzania.
- Wstrzymanie odtwarzania **II**, służący do

wstrzymywania odtwarzania.

- Przewijanie do przodu », służący do przewijania do przodu.

 $4. \equiv$  LIST Otwieranie listy kanałów.

#### 5. Przycisk odtwarzania

- Zatrzymanie , służący do zatrzymywania odtwarzania.

6. SLEEP Otwieranie listy zegara funkcji uśpienia.

**7. A MY CHOICE** Włączanie funkcji MyChoice.

### 8. **EE** TV GUIDE

Otwieranie lub zamykanie przewodnika telewizyjnego.

## Środek

![](_page_15_Figure_22.jpeg)

#### 1. **I**: SMART INFO

Otwieranie strony z informacjami funkcji Smart Info.

 $2 - 8$   $\longrightarrow$  Kolorowe przyciski Bezpośredni wybór opcji. Niebieski przycisk – otwiera Pomoc.

#### 3. INFO

Zamykanie i otwieranie informacji o programie.

#### $4 \leftrightarrow$  BACK

Powrót do ostatniego wybranego kanału. Zamknięcie menu bez zmiany ustawienia. Powrót do poprzedniej strony aplikacji/internetowej.

## $5.$   $\bigoplus$  HOME

Otwieranie menu głównego.

6. SETTINGS Otwieranie menu Szybkie ustawienia.

 $7.$   $\equiv$  OPTIONS Otwieranie lub zamykanie menu Opcje.

8. Przycisk OK Potwierdzenie wyboru lub ustawienia.

9. Przyciski strzałek / nawigacyjne Poruszanie się w górę, w dół, w lewo lub w prawo.

#### 10.  $\blacksquare$  TV / EXIT Powrót do oglądania telewizji. Wyjście z interaktywnej aplikacji telewizora.

### Dół

<span id="page-16-2"></span>![](_page_16_Picture_0.jpeg)

1. (biośność

Regulacja głośności.

#### 2. Przyciski numeryczne

Bezpośredni wybór kanału telewizyjnego.

#### 3. SUBTITLE

Włączanie lub wyłączanie napisów albo włączanie ich, gdy dźwięk jest wyciszony.

#### 4. CLOCK

Wyświetlanie zegara.

#### $5. \equiv$  Kanał

Przejście do następnego lub poprzedniego kanału na liście kanałów. Otwieranie następnej lub poprzedniej strony telegazety / teletekstu. Rozpoczęcie następnego lub poprzedniego rozdziału na płycie.

#### 6. Wyciszenie

Wyciszenie lub włączenie dźwięku.

#### 7. TEXT

Otwieranie lub zamykanie telegazety / teletekstu.

## <span id="page-16-0"></span> $\overline{A2}$ Czujnik podczerwieni

Telewizor może również odbierać polecenia od pilota na podczerwień. W przypadku takiego pilota należy zawsze kierować go w stronę czujnika podczerwieni znajdującego się z przodu telewizora.

## <span id="page-16-1"></span>4.3 Baterie i akumulatory

1. Przesuń pokrywkę komory baterii w kierunku wskazywanym przez strzałkę.

2. Wymień stare baterie na dwie baterie alkaliczne typu AAA-LR03-1,5 V . Upewnij się, że baterie są prawidłowo włożone, zgodnie z oznaczeniami + i -.

- 3. Załóż pokrywkę komory baterii.
- 4. Przesuń ją tak, aby się zatrzasnęła.

Jeżeli pilot zdalnego sterowania nie jest używany przez długi czas, należy wyjąć z niego baterie. Zużyte baterie należy bezpiecznie wyrzucać zgodnie z zaleceniami dotyczącymi utylizacji.

## 4.4 **Czyszczenie**

Pilot zdalnego sterowania jest pokryty warstwą odporną na zarysowania.

Czyść pilota miękką, wilgotną ściereczką. Do czyszczenia pilota nie używaj substancji takich, jak alkohol, środki chemiczne lub inne domowe środki czyszczące.

## <span id="page-17-3"></span><span id="page-17-0"></span>5 Kanały telewizyjne

## <span id="page-17-1"></span> $\overline{51}$ Listy kanałów

## Informacje o listach kanałów

Wszystkie dostrojone kanały pojawią się na liście. Kanały są wyświetlane z nazwą, o ile ta informacja jest dostępna.

Po wybraniu listy kanałów naciśnij strzałkę (w górę),  $\blacktriangledown$  (w dół),  $\blacktriangleleft$  (w lewo) lub  $\blacktriangleright$  (w prawo), aby wybrać kanał, a następnie naciśnij przycisk OK, aby obejrzeć wybrany kanał. Kanały z tej listy można ustawić tylko przy użyciu

przycisków  $\equiv +$ lub  $\equiv -/ P \wedge$ lub P $\vee$ .

#### Ikony kanałów

Po wykonaniu automatycznej aktualizacji listy kanałów nowo znalezione kanały są oznaczane symbolem gwiazdki  $(\bigstar)$ .

Po zablokowaniu kanału jest on oznaczany symbolem blokady  $(\bigoplus)$ .

#### Stacje radiowe

Jeśli na danym obszarze są dostępne cyfrowe stacje radiowe, zostaną one zainstalowane podczas procesu instalacji. Kanały radiowe przełącza się w taki sam sposób jak kanały telewizyjne. W ramach instalacji kanałów kablowych (DVB-C) stacje radiowe są zwykle programowane na kanałach od numeru 1001 wzwyż.

### Otwieranie listy kanałów

Aby otworzyć bieżącą listę kanałów...

1. Naciśnij przycisk TV, aby przełączyć się na telewizor. 2. Naciśnij przycisk = LIST, aby wyświetlić bieżącą listę kanałów.

3. Naciśnij przycisk = LIST ponownie, aby zamknąć listę kanałów.

#### <span id="page-17-2"></span> $52$

## Oglądanie kanałów telewizyjnych

## Oglądanie kanałów

#### Ustawianie kanału

Aby oglądać kanały telewizyjne, naciśnij przycisk  $\blacksquare$ . Telewizor dostroi ostatni oglądany kanał telewizyjny.

#### Przełączanie kanałów

- Aby przełączać kanały, naciśnij
- przycisk  $= +$ lub  $= -$

- Jeśli znasz numer kanału, wpisz go za pomocą przycisków numerycznych. Po wprowadzeniu numeru naciśnij przycisk OK, aby zmienić kanał.

#### Poprzedni kanał

- Aby powrócić do poprzedniego kanału, naciśnij  $przycisk \leftarrow$ .

#### Lista kanałów

Podczas oglądania kanału telewizyjnego naciśnij przycisk LIST , aby otworzyć listę kanałów.

Lista kanałów może składać się z kilku stron z kanałami. Aby wyświetlić następną lub poprzednią stronę, naciśnij przycisk  $=$  + lub  $=$  -. Aby zamknąć listę kanałów bez przełączania kanału, naciśnij ponownie przycisk = LIST.

#### Kanały radiowe

Jeśli na danym obszarze są dostępne cyfrowe stacje radiowe, zostaną one zainstalowane podczas procesu instalacji. Kanały radiowe przełącza się w taki sam sposób jak kanały telewizyjne.

#### Opcje dotyczące kanału

#### Otwieranie opcji

Podczas oglądania kanału możesz skonfigurować dotyczące go opcje.

Dostępne opcje są zależne od typu kanału (analogowy lub cyfrowy) oraz od wybranych ustawień telewizora.

Aby otworzyć menu opcji...

1. Podczas oglądania kanału naciśnij przycisk  $\equiv$  OPTIONS. 2. Naciśnij przycisk **= OPTIONS** ponownie, aby je zamknąć.

#### Napisy i język napisów

#### Włączanie

Aby włączyć napisy, naciśnij przycisk SUBTITLE.

Dla napisów dostępne są opcje Wyłącz napisy, Włącz napisy lub Automatycznie.

#### <span id="page-18-0"></span>Automatycznie

Jeśli informacje o języku są częścią cyfrowego sygnału telewizyjnego, a program jest nadawany w innym języku (innym niż ustawiony w telewizorze), telewizor może wyświetlać napisy automatycznie w jednym z preferowanych jezyków napisów. Jeden z tych języków napisów musi być częścią nadawanego sygnału.

Preferowany język napisów można wybrać w opcji Język napisów.

#### Preferowany język napisów

#### Napisy dla kanałów cyfrowych

W przypadku kanałów cyfrowych nie trzeba ustawiać napisów w teletekście.

W przypadku kanałów cyfrowych często dostępnych jest kilka wersji językowych napisów. Można ustawić preferowany główny oraz dodatkowy język napisów. Jeśli dostępne są napisy w jednym z tych języków, zostaną one wyświetlone przez telewizor. Jeśli żadne preferowane języki napisów nie są dostępne, można wybrać inny dostępny język.

Aby ustawić główny i dodatkowy język napisów...

1. Tryb użytkownika indywidualnego: Wł. - Naciśnij przycisk  $\bigstar$  /  $\bigcirc$ .

Tryb gościa: Wł. – Menu gościa: Niedostępne w Menu gościa.

(Informacje na temat trybu profesjonalnego znajdują się w instrukcji instalacji)

2. Wybierz kolejno opcje Konfiguracja > Ustawienia kanałów, a następnie wybierz opcję Języki.

3. Wybierz opcję Główne napisy lub Dodatkowe napisy i naciśnij przycisk OK.

4. Wybierz język i naciśnij przycisk OK.

5. Naciśnij przycisk → / ← (kilkakrotnie, jeśli to konieczne), aby zamknąć menu.

#### Wybór języka napisów

Jeśli żadne preferowane języki napisów nie są dostępne, można wybrać inny dostępny język napisów. W przypadku, gdy nie jest dostępny żaden język napisów, nie można wybrać tej opcji.

Aby wybrać język napisów, kiedy żaden preferowany język nie jest dostępny…

1. Naciśnij przycisk **= OPTIONS**.

2. Wybierz opcję Język napisów i wskaż jeden z języków jako tymczasowy.

#### Napisy dla kanałów analogowych

W przypadku kanałów analogowych należy ręcznie udostępnić napisy dla każdego kanału.

1. Ustaw kanał i naciśnij przycisk TEXT, aby otworzyć

teletekst.

2. Wprowadź numer strony napisów (zwykle 888). 3. Naciśnij przycisk TEXT ponownie, aby zamknąć teletekst.

Jeśli podczas oglądania danego kanału analogowego zostanie wybrana opcja Włącz w menu napisów, zostaną wyświetlone napisy (o ile będą dostepne).

Aby sprawdzić, czy kanał jest analogowy, czy cyfrowy, wybierz ten kanał i wybierz pozycję Stan w menu Opcje.

#### Język dźwięku

#### Preferowany język dźwięku

Cyfrowe kanały telewizyjne mogą nadawać programy z dodatkowymi językami ścieżki dźwiękowej. Można ustawić preferowany główny oraz dodatkowy język ścieżki dźwiękowej. Jeśli dostępny jest dźwięk w jednym z tych języków, zostaną ustawiony przez telewizor.

Jeśli żadne preferowane języki ścieżki dźwiękowej nie są dostępne, można wybrać inny dostępny język napisów.

Aby ustawić podstawowy i dodatkowy język dźwięku...

1. Tryb użytkownika indywidualnego: Wł. - Naciśnij przycisk $\spadesuit$  /  $\bigcirc$ .

Tryb gościa: Wł. – Menu gościa: Niedostępne w Menu gościa.

(Informacje na temat trybu profesjonalnego znajdują się w instrukcji instalacji)

2. Wybierz kolejno opcje Konfiguracja > Ustawienia kanałów, a następnie wybierz opcję Języki. 3. Wybierz opcję Główny dźwięk lub Dodatkowy

dźwięk i naciśnij przycisk OK.

4. Wybierz język i naciśnij przycisk OK.

5. Naciśnij przycisk  $\rightarrow$  /  $\leftarrow$  (kilkakrotnie, jeśli to konieczne), aby zamknąć menu.

#### Wybór języka dźwięku

Aby wybrać język dźwięku, kiedy żaden preferowany język nie jest dostępny...

1. Naciśnij przycisk **= OPTIONS**.

2. Wybierz opcję Język dźwięku i wybierz tymczasowy język dźwięku, a następnie naciśnij przycisk OK.

#### Języki ścieżki dźwiękowej dla osób niedowidzących i napisy dla niedosłyszących

W przypadku niektórych cyfrowych kanałów telewizyjnych nadawana jest specjalna ścieżka dźwiękowa i napisy dostosowane dla osób niedosłyszących lub

#### <span id="page-19-0"></span>Wybór wideo

Niektóre kanały telewizji cyfrowej oferują przekaz wielu sygnałów wideo (tzw. przekaz wielowejściowy) w postaci różnych punktów lub kątów widzenia kamery w ramach jednej relacji albo

różnych programów w ramach jednego kanału. Telewizor wyświetla komunikat o dostępności tego typu kanałów.

#### Fonia I-II

Ta opcja jest dostępna, jeśli sygnał audio zawiera dwa języki ścieżki dźwiękowej, ale jeden lub oba języki

nie mają wskazania języka.

#### Moduł CI

Jeśli moduł CAM udostępnia przedpłaconą zawartość, za pomocą tej opcji można określić ustawienia dostawcy.

#### **Status**

Wybierz opcję Status, aby wyświetlić informacje techniczne dotyczące kanału (kanał analogowy lub cyfrowy) albo podłączonego urządzenia.

### Ulubione kanały

#### Informacje dotyczące ulubionych kanałów

Możesz utworzyć listę ulubionych kanałów, która zawiera wyłącznie te kanały, które chcesz oglądać. Wybór listy kanałów Ulubione powoduje, że podczas przeglądania kanałów widoczne są tylko ulubione programy.

#### Tworzenie listy ulubionych kanałów

1. Podczas oglądania kanału telewizyjnego naciśnij przycisk LIST, aby otworzyć listę kanałów.

2. Wybierz opcję Wszystkie, aby wyświetlić wszystkie kanały.

3. Wybierz kanał i naciśnij przycisk (żółty), aby oznaczyć go jako ulubiony.

4. Wybrany kanał zostanie oznaczony symbolem  $\bullet$ . 5. Aby zakończyć, naciśnij przycisk  $\rightarrow$  /  $\leftarrow$  Kanały zostaną dodane do listy Ulubione.

Aby usunąć kanał z listy ulubionych, naciśnij przycisk  $\bullet$ , a następnie naciśnij ponownie przycisk  $\bullet$  (żółty) w celu

usunięcia zaznaczenia kanału jako ulubionego.

#### Zmiana nazw kanałów

Można zmienić nazwy kanałów na liście kanałów.

1. Wybierz kanał, którego nazwę chcesz zmienić na jednej z list kanałów.

2. Naciśnij przycisk – (czerwony).

3. Tekst można wprowadzić za pomocą klawiatury ekranowej.

### Telegazeta / teletekst

#### Strony teletekstu

Aby otworzyć teletekst podczas oglądania kanałów telewizyjnych, naciśnij przycisk TEXT. Aby zamknąć Teletekst, naciśnij ponownie przycisk **TFXT** 

#### Wybór strony teletekstu

Aby wybrać stronę...

1. Wprowadź numer strony za pomocą przycisków numerycznych.

2. Użyj przycisków strzałek do poruszania się po ekranie.

3. Naciśnij kolorowy przycisk, aby wybrać oznaczony kolorem temat na dole ekranu.

#### Podstrony teletekstu

Pod numerem strony teletekstu może kryć się kilka podstron. Numery podstron są wyświetlane na pasku obok

numeru głównej strony. Aby wybrać podstronę, naciśnij przycisk  $\triangleleft$  lub  $\triangleright$ .

#### Tematy Strony teletekstu

Niektórzy nadawcy oferują funkcję tematów teletekstu.

Aby otworzyć strony tematów teletekstu w ramach teletekstu, naciśnij przycisk **= OPTIONS** i wybierz opcję Przegląd TOP.

#### Ulubione strony

Telewizor tworzy listę ostatnich 10 stron teletekstu, jakie otwarto. Można łatwo je ponownie otworzyć w kolumnie Ulubione strony teletekstu.

1. W trybie teletekstu wybierz gwiazdkę w lewym górnym rogu ekranu, aby wyświetlić kolumnę z ulubionymi stronami.

2. Naciśnij przycisk  $\blacktriangledown$  (w dół) lub  $\blacktriangle$  (w górę), aby wybrać numer strony, a następnie naciśnij przycisk OK, aby otworzyć stronę.

Zawartość listy można usunąć za pomocą opcji Usuń

#### ulubione strony.

#### Wyszukiwanie w teletekście

Można wybrać słowo i wyszukać wszystkie jego wystąpienia w teletekście.

1. Otwórz stronę teletekstu i naciśnij przycisk OK.

2. Wybierz słowo lub liczbę za pomocą przycisków strzałek.

3. Następnie ponownie naciśnij przycisk OK, aby przejść natychmiast do następnego wystąpienia tego słowa lub liczby.

4. Naciśnij ponownie przycisk OK, aby przejść do kolejnego wystąpienia.

5. Aby zakończyć wyszukiwanie, naciskaj przycisk (w górę), aż nie będzie wybrany żaden element.

#### Teletekst z podłączonego urządzenia

Niektóre urządzenia, które odbierają kanały telewizyjne, mogą również udostępniać teletekst. Aby otworzyć teletekst z podłączonego urządzenia...

1. Naciśnij przycisk  $\bigwedge / \bigtriangleup$ , wybierz urządzenie i naciśnij przycisk OK.

2. Podczas oglądania kanału telewizyjnego w urządzeniu naciśnij przycisk<sup>32</sup> OPTIONS, wybierz opcję Pokaż przyciski urządzenia i wybierz przycisk **oraz naciśnij przycisk OK.** 

3. Naciśnij przycisk  $\leftarrow$  /  $\leftarrow$ , aby ukryć przyciski urządzenia.

4. Aby zamknąć teletekst, naciśnij ponownie przycisk  $\rightarrow$  /  $\leftarrow$ 

#### Teletekst cyfrowy (dot. tylko Wielkiej Brytanii)

Niektórzy nadawcy telewizji cyfrowej oferują na swoich kanałach cyfrowych dedykowane usługi teletekstu cyfrowego lub telewizji interaktywnej. Usługi te wykorzystują normalne strony teletekstu, po których użytkownik porusza się za pomocą przycisków numerycznych, kolorowych przycisków i przycisków strzałek.

Aby zamknąć teletekst cyfrowy, naciśnij przycisk  $\rightarrow$  /  $\leftarrow$ 

#### Opcje teletekstu

W trybie teletekstu naciśnij przycisk  $\equiv$  OPTIONS, aby wybrać jedną z następujących opcji. . .

- Zatrzymaj stronę / Zwolnij stronę Zatrzymywanie automatycznego przeglądania podstron telegazety.

- Podwójny obraz / Pełny ekran Wyświetlanie kanału telewizyjnego i teletekstu obok siebie.

- Przegląd TOP Aby otworzyć teletekstu.

- Powiększ. / Widok normalny Powiększanie strony teletekstu, aby zwiększyć wygodę czytania.

- Ujawnianie

Pokazywanie ukrytych na stronie informacji.

- Przewijanie stron Przewijanie stron, jeśli są dostępne.

- Język

Włączanie zestawu znaków potrzebnych do poprawnego wyświetlania teletekstu.

#### - Teletekst 2.5

Włączanie funkcji Teletekst 2.5 oferującej lepsze kolory i lepszą grafikę.

#### Konfiguracja teletekstu

#### Język teletekstu

Niektórzy nadawcy telewizji cyfrowej udostępniają kilka języków teletekstu.

Aby ustawić podstawowy i dodatkowy język teletekstu. . .

1. Tryb użytkownika indywidualnego: Wł. - Naciśnij przycisk  $\spadesuit / \spadesuit$ .

Tryb gościa: Wł. – Menu gościa: Niedostępne w Menu gościa.

(Informacje na temat trybu profesjonalnego znajdują się w instrukcji instalacji)

2. Wybierz kolejno opcje Konfiguracja > Ustawienia kanałów > Języki.

3. Wybierz opcję Podst. język tele lub Dodatk. język tel.

4. Wybierz preferowane języki teletekstu.

5. Naciśnij przycisk → / ← (kilkakrotnie, jeśli to konieczne), aby zamknąć menu.

#### Teletekst 2.5

Jeśli jest dostępny, Teletekst 2.5 oferuje lepsze kolory i lepszą grafikę. Teletekst 2.5 jest standardowym ustawieniem fabrycznym. Aby wyłączyć Teletekst 2.5. . .

1. Naciśnij przycisk TEXT.

2. Podczas przeglądania teletekstu naciśnij przycisk  $\equiv$  OPTIONS.

3. Wybierz kolejno opcje Teletekst 2.5 > Wyłącz. 4. Naciśnij przycisk → / ← (kilkakrotnie, jeśli to konieczne), aby zamknąć menu..

# <span id="page-21-3"></span><span id="page-21-0"></span>Instalacja kanałów — antena, kabel

#### <span id="page-21-1"></span>6.1

## Aktualizacja kanałów

## Aktualizacja automatyczna

Jeśli odbierane są kanały cyfrowe, można ustawić telewizor w celu automatycznej aktualizacji listy, uwzględniając nowe kanały.

Można także samodzielnie rozpocząć aktualizację listy kanałów.

#### <span id="page-21-2"></span>Automatyczna aktualizacja kanałów

Raz dziennie, o godzinie 6:00, telewizor przeprowadza aktualizację kanałów i zapisuje nowe kanały. Nowe kanały są zapisywane na liście Wszystkie kanały. Puste kanały zostają usunięte. W przypadku dodania nowych bądź zaktualizowania lub usunięcia kanałów — po uruchomieniu telewizora wyświetlany jest komunikat. Telewizor musi działać w trybie gotowości, aby możliwe było przeprowadzenie automatycznej aktualizacji kanałów.

Aby wyłączyć komunikat pojawiający się po włączeniu telewizora. . .

1. Tryb użytkownika indywidualnego: Wł. - Naciśnij przycisk  $\bigstar$  /  $\bigcirc$ .

Tryb gościa: Wł. - Menu gościa: Niedostępne w Menu gościa.

(Informacje na temat trybu profesjonalnego znajdują się w instrukcji instalacji)

2. Wybierz kolejno opcje Konfiguracja > Ustawienia kanałów > Ustawienia kanałów i naciśnij przycisk OK.

3. Wybierz kolejno opcje Komunikat aktualizacji kanału > Wyłącz.

Aby wyłączyć automatyczną aktualizację kanałów. . .

1. Tryb użytkownika indywidualnego: Wł. – Naciśnij przycisk  $\spadesuit$  /  $\bigcirc$ .

Tryb gościa: Wł. – Menu gościa: Niedostępne w Menu gościa.

(Informacje na temat trybu profesjonalnego znajdują się w instrukcji instalacji)

2. Wybierz kolejno opcje Konfiguracja > Ustawienia kanałów > Ustawienia kanałów i naciśnij przycisk OK.

3. Wybierz kolejno opcje Automatyczna aktualizacja kanałów > Wyłącz.

#### Rozpoczęcie aktualizacji

Aby samodzielnie rozpocząć aktualizację. . .

1. Tryb użytkownika indywidualnego: Wł. – Naciśnij przycisk  $\spadesuit$  /  $\bigcirc$ .

Tryb gościa: Wł. – Menu gościa: Niedostepne w Menu gościa.

(Informacje na temat trybu profesjonalnego znajdują się w instrukcji instalacji)

2. Wybierz opcję Szukaj kanałów i naciśnij przycisk OK.

3. Wybierz opcję Zaktualizuj kanały i postępuj zgodnie z wyświetlanymi instrukcjami. Aktualizacja może potrwać kilka minut.

W niektórych krajach funkcja Automatyczna aktualizacja kanałów jest wykonywana podczas oglądania telewizji lub w dowolnym momencie, kiedy telewizor jest w trybie gotowości.

#### 6.2

## Ponowna instalacja kanałów

## Ponowna instalacja wszystkich kanałów

Można ponownie zainstalować wszystkie kanały, pozostawiając wszystkie inne ustawienia telewizora bez zmian.

Jeżeli został ustawiony kod PIN, trzeba go wprowadzić przed ponowną instalacją kanałów.

Aby ponownie zainstalować kanały…

1. Tryb użytkownika indywidualnego: Wł. - Naciśnij przycisk  $\spadesuit$  /  $\bigcirc$ .

Tryb gościa: Wł. – Menu gościa: Niedostępne w Menu gościa.

(Informacje na temat trybu profesjonalnego znajdują się w instrukcji instalacji)

2. Wybierz kolejno opcje Szukaj kanałów > Zainst. ponownie kanały i postępuj zgodnie z instrukcjami wyświetlanymi na ekranie. Aktualizacja może potrwać kilka minut.

## Instalacja TV

Można ponownie wykonać instalację telewizora. Zostanie wykonana pełna reinstalacja telewizora.

Aby ponownie wykonać pełną instalację telewizora…

1. Tryb użytkownika indywidualnego: Wł. – Naciśnii przycisk  $\bigstar$  /  $\bigcirc$ .

Tryb gościa: Wł. - Menu gościa: Niedostępne w

#### <span id="page-22-1"></span>Menu gościa.

(Informacje na temat trybu profesjonalnego znajdują się w instrukcji instalacji)

2. Wybierz kolejno opcje Konfiguracja > Ustawienia TV > Ustawienia ogólne > Zainst. pon.

TV i naciśnij przycisk OK. Instalacja może potrwać kilka minut. Postępuj zgodnie z wyświetlanymi instrukcjami.

## <span id="page-22-0"></span>6.3 DVB-T lub DVB-C

### Odbiór DVB-T lub DVB-C

#### Ustawienia dotyczące transmisji DVB

#### Dostęp do ustawień DVB

1. Tryb użytkownika indywidualnego: Wł. Naciśnij przycisk $\bigstar$  /  $\bigcirc$ .

Tryb gościa: Wł. – Menu gościa: Niedostępne w Menu gościa.

(Informacje na temat trybu profesjonalnego znajdują się w instrukcji instalacji)

2. Wybierz opcję Wyszukaj kanały i naciśnij przycisk OK.

3. Wybierz opcję Zainst. ponownie kanały.

4. Wybierz kraj, w którym instalowany jest telewizor.

5. Wybierz opcję Kabel (DVB-C).

6. Wybierz opcję Rozpocznij wyszukiwanie kanałów lub opcję UstawieniaUstawienia DVB-C.

7. Naciśnij przycisk  $\rightarrow$  /  $\leftarrow$  (kilkakrotnie, jeśli to konieczne), aby zamknąć menu.

#### Tryb szybkości transmisji symboli

Jeśli dostawca usług telewizji kablowej nie podał konkretnej wartości tempa transmisji potrzebnej do zainstalowania kanałów telewizyjnych, pozostaw dla opcji

#### Tryb SR ustawienie Automatycznie.

Jeśli otrzymano od dostawcy usług konkretną wartość szybkości transmisii symboli, wybierz ustawienie Ręcznie. Jednak otrzymana wartość może już znajdować się na

liście wstępnie zdefiniowanych wartości tempa transmisji. Wybierz opcję Zaprogramowane szybkości transmisji symboli, aby sprawdzić, czy wartość ta jest dostępna w trybie automatycznym.

#### Przepływność symbolowa

Gdy dla opcji Tryb SR jest wybrane ustawienie Ręcznie, można wprowadzić wartość szybkości transmisji symboli otrzymaną od dostawcy usług telewizji kablowej. Wprowadź tę wartość za pomocą przycisków numerycznych.

#### Częstotliwość sieci

Gdy dla opcji Strojenie wybrane jest ustawienie Szybkie lub Zaawansowane, można tu wprowadzić wartość częstotliwości sieci otrzymaną od dostawcy usług telewizji kablowej. Wprowadź tę wartość za pomocą przycisków numerycznych.

#### Wyszukiwanie częstotliwości

Wybierz metodę wyszukiwania kanałów. Możesz wybrać szybszą metodę wyszukiwania, Szybkie, i zastosować zaprogramowane ustawienia używane przez większość dostawców telewizji kablowej w danym kraju.

Jeśli nie zostaną zainstalowane żadne kanały lub będzie brakowało niektórych kanałów, możesz wybrać rozszerzoną metodę wyszukiwania, Pełne. W przypadku użycia tej metody wyszukiwanie i instalowanie kanałów trwa dłużej.

#### Iden. sieci

Gdy dla opcji Strojenie jest wybrane ustawienie Szybkie, można tu wprowadzić identyfikator sieci otrzymany od dostawcy usług telewizji kablowej. Wprowadź tę wartość za pomocą przycisków numerycznych.

#### Kanały cyfrowe

Jeśli wiesz, że dostawca usług telewizji kablowej nie oferuje kanałów cyfrowych, możesz pominąć ich wyszukiwanie. Wybierz opcję Wyłącz.

#### Kanały analogowe

Jeśli wiesz, że dostawca usług telewizji kablowej nie oferuje kanałów analogowych, możesz pominąć ich wyszukiwanie. Wybierz opcję Wyłącz.

#### Wolne/kodowane

Jeśli masz moduł dostępu warunkowego CAM i abonament na usługi płatnej telewizji, wybierz opcję Wolne i

kodowane. Jeśli nie masz abonamentu na płatne kanały lub usługi telewizyjne, możesz wybrać jedynie opcję Tylko wolne kanały.

## <span id="page-24-3"></span><span id="page-24-0"></span>7 Przewodnik telewizyjny

#### <span id="page-24-1"></span>7.1

## Co jest potrzebne

Za pomocą przewodnika telewizyjnego można wyświetlić listę aktualnie nadawanych i zaplanowanych programów telewizyjnych. W zależności od źródła informacji (danych) przewodnika telewizyjnego wyświetlane są kanały analogowe i cyfrowe lub tylko kanały cyfrowe. Nie wszystkie kanały oferują dane przewodnika telewizyjnego.

Telewizor może gromadzić informacje przewodnika telewizyjnego dotyczące kanałów zainstalowanych w telewizorze (np. kanałów oglądanych przy użyciu funkcji Ogląd. telewizji). Nie może gromadzić informacji przewodnika telewizyjnego dotyczących kanałów oglądanych z odbiornika cyfrowego.

### <span id="page-24-2"></span> $\overline{72}$

## Korzystanie z przewodnika telewizyjnego

## Otwieranie przewodnika telewizyjnego

Aby otworzyć przewodnik telewizyjny, naciśnij przycisk := TV GUIDE.

Ponownie naciśnij przycisk : TV GUIDE, aby zamknąć przewodnik.

Przy pierwszym otwarciu przewodnika telewizyjnego telewizor przeszukuje wszystkie kanały telewizyjne pod kątem informacji do przewodnika. Może to zająć kilka minut. Dane te zostają zapisane w telewizorze.

### Wybieranie programu

#### Przełączanie na program

Korzystając z menu przewodnika telewizyjnego, można przełączyć się na aktualny program. Aby wybrać program, użyj przycisków strzałek do podświetlenia jego nazwy.

Przejdź w prawo, aby wyświetlić programy zaplanowane na późniejszą część dnia. Aby przełączyć się na program (kanał), wybierz program i naciśnij przycisk OK.

Wyświetlanie szczegółów programu

Aby wyświetlić szczegółowe informacje o wybranym programie, naciśnij przycisk **n** INFO .

## Zmiana dnia

Przewodnik telewizyjny może wyświetlać zaplanowane programy na nadchodzące dni (maksymalnie 8 dni).

Jeśli dane przewodnika telewizyjnego pochodzą od nadawcy, można nacisnąć przycisk  $\equiv$  +, aby wyświetlić harmonogram dla jednego z następnych dni. Naciśnij przycisk = -, aby wrócić do poprzedniego dnia.

Możesz także nacisnąć przycisk **= OPTIONS** i wybrać opcję Zmień dzień.

Wybierz opcję Poprzedni dzień, Dzisiaj lub Następny dzień i naciśnij przycisk OK, aby wybrać dzień dla harmonogramu.

## Ustawianie przypomnienia

Można ustawić przypomnienie o programie. W momencie rozpoczęcia danego programu pojawi się komunikat z powiadomieniem. Można od razu przełączyć się na ten kanał.

Program z przypomnieniem jest oznaczony w przewodniku telewizyjnym symbolem  $\delta$  (zegar).

Aby ustawić przypomnienie…

1. Naciśnij przycisk : TV GUIDE i wybierz zbliżający się program.

2. Naciśnij przycisk = OPTIONS.

3. Wybierz opcję Ustaw przypomn. i naciśnij przycisk OK.

Aby usunąć przypomnienie…

1. Naciśnij przycisk := TV GUIDE i wybierz program z przypomnieniem.

2. Naciśnij przycisk **= OPTIONS**.

3. Wybierz opcję Wyczyść przyp. i naciśnij przycisk OK.

### Wyszukiwanie według gatunku

Jeśli dostępne są informacje, można wyszukiwać zaplanowane programy według gatunku, takiego jak filmy lub sport.

Aby wyszukać programy według gatunku, naciśnij przycisk  $\equiv$  **OPTIONS** i wybierz opcję Szukaj wg gatunku.

Wybierz gatunek i naciśnij przycisk OK. Zostanie wyświetlona lista znalezionych programów.

## <span id="page-25-0"></span> $\overline{8}$ Źródła

#### <span id="page-25-1"></span> $\overline{8.1}$

## Przełączanie na urządzenie

Na liście połączeń — w menu Źródło — można znaleźć urządzenia podłączone do telewizora. Korzystając z tego menu Źródło, można przełączyć się na urządzenie.

#### Menu Źródła

Aby otworzyć menu Źródła, naciśnij przycisk  $\bigwedge$  /  $\bigcap$ , a następnie wybierz **BI SOURCES**. Aby przełączyć się na podłączone urządzenie, wybierz to urządzenie za pomocą strzałek (w lewo) i ► (w prawo), a następnie naciśnij przycisk OK. Aby zamknąć menu Źródło bez przełączania się na urządzenie, wybierz ponownie **30 SOURCES**.

## <span id="page-25-2"></span> $\overline{82}$ Z trybu gotowości

Kiedy telewizor działa w trybie gotowości, można włączyć podłączone urządzenie za pomocą pilota telewizora.

#### Play

Aby włączyć jednocześnie odtwarzacz i telewizor, gdy urządzenia te działają w trybie gotowości, oraz natychmiast rozpocząć odtwarzanie płyty lub oglądanie programu, naciśnij przycisk (odtwarzanie) na pilocie telewizora. Urządzenie musi być podłączone za pomocą

przewodu HDMI, a funkcja HDMI CEC musi być włączona dla telewizora i urządzenia.

Zestaw kina domowego

Można włączyć zestaw kina domowego, aby słuchać płyty audio lub kanału radiowego, pozostawiając telewizor w trybie gotowości. Aby włączyć tylko zestaw kina domowego w trybie gotowości telewizora, naciśnij przycisk $\spadesuit / \spadesuit$ na pilocie telewizora, a następnie wybierz **SOURCES**.

## <span id="page-25-3"></span> $\overline{83}$ EasyLink

Dzięki funkcji EasyLink można sterować podłączonym urządzeniem przy użyciu pilota telewizora. Funkcja EasyLink używa standardu HDMI CEC do komunikacji z podłączonymi urządzeniami. Urządzenia muszą obsługiwać protokół HDMI CEC, a także muszą być

## <span id="page-26-4"></span><span id="page-26-0"></span> $\overline{9}$ Wyłączniki i zegar

#### <span id="page-26-1"></span> $\overline{91}$

## Wyłącznik czasowy

Wyłącznik czasowy pozwala ustawić telewizor tak, aby po określonym czasie automatycznie przełączył się w tryb gotowości.

Aby ustawić wyłącznik czasowy. . .

1. Tryb użytkownika indywidualnego: Wł. - Naciśnij przycisk  $\bigstar$  /  $\bigcirc$ .

Tryb gościa: Wł. – Menu gościa: Niedostępne w Menu gościa.

(Informacje na temat trybu profesjonalnego znajdują się w instrukcji instalacji)

2. Wybierz kolejno opcje Konfiguracja > Ustawienia TV > Ustawienia ogólne > Wyłącznik czasowy.

Za pomocą suwaka można ustawić czas maksymalnie do 180 minut w odstępach 5-minutowych. Ustawienie 0 minut oznacza, że wyłącznik czasowy jest nieaktywny. Zawsze można wyłączyć telewizor

wcześniej lub ponownie ustawić czas w trakcie odliczania.

3. Naciśnij przycisk → / ← (kilkakrotnie, jeśli to konieczne), aby zamknąć menu.

## $\overline{93}$ Wyłącznik czasowy

Jeśli przez 4 godziny nie naciśniesz żadnego przycisku na pilocie bądź gdy telewizor nie będzie odbierać żadnego sygnału wejściowego ani poleceń pilota przez 10 minut, telewizor wyłączy się automatycznie, aby oszczędzać energię.

Jeśli wykorzystujesz telewizor jako monitor komputerowy lub jeśli korzystasz z odbiornika cyfrowego (dekodera) do oglądania telewizji i nie używasz pilota do telewizora, wyłącz opcję automatycznego wyłączania.

Aby dezaktywować wyłącznik czasowy...

1. Tryb użytkownika indywidualnego: Wł. Naciśnij przycisk $\bigstar$  /  $\bigcirc$ .

Tryb gościa: Wł. – Menu gościa: Niedostępne w Menu gościa.

(Informacje na temat trybu profesjonalnego znajdują się w instrukcji instalacji)

2. Wybierz kolejno opcje Konfiguracja > Ustawienia TV > Ustawienia ogólne > Wyłącznik czasowy i przesuń suwak na wartość 0 (wyłącz).

3. Naciśnij przycisk → / ← (kilkakrotnie, jeśli to konieczne), aby zamknąć menu.

## <span id="page-26-2"></span>9.2 Zegar

Aby dowiedzieć się, która jest godzina, naciśnij przycisk  $\odot$  CLOCK na pilocie. Godzina zostanie wyświetlona na ekranie telewizora.

Telewizja cyfrowa nadawana w niektórych krajach nie wysyła informacji dotyczących uniwersalnego czasu koordynowanego – UTC. Zmiana czasu letniego może zostać zignorowana i telewizor

może wyświetlać niewłaściwą godzinę.

Aby ustawić prawidłowy czas w telewizorze...

1. Tryb użytkownika indywidualnego: Wł. - Naciśnij przycisk $\spadesuit$  /  $\bigcap$ .

Tryb gościa: Wł. – Menu gościa: Niedostępne w Menu gościa.

(Informacje na temat trybu profesjonalnego znajdują się w instrukcji instalacji)

<span id="page-26-3"></span>2. Wybierz kolejno opcje Konfiguracja > Ustawienia TV > Ustawienia ogólne > Zegar > Autom. tryb zegara i wybierz opcję Zależy od kraju.

## <span id="page-27-4"></span><span id="page-27-0"></span> $\overline{10}$ Filmy, zdjęcia i muzyka

#### <span id="page-27-1"></span> $10.1$

## Z połączenia USB

Można przeglądać zdjęcia lub odtwarzać muzykę i filmy z podłączonej pamięci flash USB lub dysku twardego USB.

Gdy telewizor jest włączony, podłącz urządzenie USB do jednego ze złączy USB. Telewizor wykryje urządzenie i wyświetli listę znajdujących się w nim plików multimedialnych.

Jeśli lista plików nie pojawi się automatycznie...

1. Naciśnij przycisk  $\bigwedge / \bigtriangleup$ , a następnie wybierz  $\bigtriangledown$ SOURCES, wybierz opcję **a USB** i naciśnij przycisk OK.

- 2. Wybierz opcję Urządzenia USB i naciśnij przycisk
- (w prawo), aby wybrać urządzenie USB.

Możesz przeglądać pliki w ramach struktury folderów na dysku.

Aby zatrzymać odtwarzanie filmów, odtwarzanie muzyki lub przeglądanie zdjęć, naciśnij przycisk TV.

#### Ostrzeżenie

Jeśli podejmiesz próbę wstrzymania lub nagrania programu na podłączonym urządzeniu USB, telewizor wyświetli monit o sformatowanie urządzenia USB. Takie formatowanie usunie wszystkie dane znajdujące się w urządzeniu USB.

## <span id="page-27-3"></span><span id="page-27-2"></span> $10.2$ Odtwarzanie filmów

### Odtwarzanie plików wideo

Sposób otwierania listy plików multimedialnych na ekranie telewizora zależy od typu urządzenia, na którym je zapisano. Patrz rozdziały powyżej.

Aby odtworzyć film w telewizorze...

Wybierz opcję **E Filmy**, wskaż żądany plik i naciśnij przycisk OK.

- Aby wstrzymać odtwarzanie filmu, naciśnij przycisk OK. Ponownie naciśnij przycisk OK, aby kontynuować.

- Aby przewinąć do tyłu lub do przodu, naciśnij przycisk  $\rightarrow$  lub  $\rightarrow$ . Naciśnij przycisk kilka razy, aby przyspieszyć odtwarzanie — 2x, 4x, 8x, 16x lub 32x. - Aby przejść do kolejnego filmu w danym folderze, naciśnij przycisk OK, co pozwoli wstrzymać

odtwarzanie, a następnie wybierz opcję ni naciśnij przycisk OK.

- Aby zatrzymać odtwarzanie filmu, naciśnij przycisk
- (zatrzymanie).
- Aby wrócić do folderu, naciśnij przycisk  $\rightarrow$  /  $\leftarrow$ .

#### Pasek postępu

Aby wyświetlić pasek postępu podczas odtwarzania filmu (postęp odtwarzania, czas trwania, tytuł, data itp.), naciśnij przycisk INFO. Naciśnij ponownie, aby ukryć informacje.

### Opcje dotyczące filmów

Podczas odtwarzania naciśnij przycisk **= OPTIONS**, aby wybrać opcję:

#### - Napisy

Wyświetlanie napisów, jeśli są dostępne.

- Język dźwięku

Odtwarzanie języka ścieżki dźwiękowej, jeśli jest dostępny.

- Powtarzanie, Odtwórz raz Odtwarzanie filmów wielokrotnie lub jeden raz.

- Wł. losowo, Wył. losowo Odtwarzanie filmów w kolejności lub losowo.

#### - Pokaż info

Wyświetlanie nazwy pliku.

- Ustawienia napisów

Ustawianie koloru i pozycji napisów, jeśli są dostępne.

#### $10.3$

## Oglądanie zdjęć

## Oglądanie zdjęć

Sposób otwierania listy plików multimedialnych na ekranie telewizora zależy od typu urządzenia, na którym je zapisano. Patrz rozdziały powyżej.

Aby wyświetlić wszystkie zdjęcia w telewizorze...

Wybierz opcję **zdjęcia**, wybierz opcję Wszystkie i naciśnij przycisk OK.

Aby wyświetlić zdjęcie na ekranie telewizora...

Wybierz opcję **vyz** Zdjęcia, wskaż nazwę pliku i naciśnij przycisk OK.

Aby rozpocząć pokaz slajdów w telewizorze...

Jeśli w folderze znajduje się wiele zdjęć, możesz rozpocząć wyświetlanie pokazu slajdów.

#### Aby rozpocząć wyświetlanie pokazu slajdów...

- 1. Wybierz folder ze zdjęciami.
- 2. Naciśnij kolorowy przycisk Pokaz slajdów .

- Aby przejść do następnego lub poprzedniego zdjęcia, naciśnij przycisk  $\blacktriangleright$  (w prawo/dalej) lub  $\blacktriangleleft$  (w lewo/wstecz).

<span id="page-28-0"></span>- Aby wstrzymać pokaz slajdów, naciśnij przycisk OK. Aby rozpocząć go od nowa, ponownie naciśnij przycisk OK.

- Aby zatrzymać pokaz slajdów, naciśnij przycisk OK, a następnie  $\leftrightarrow$  /  $\leftarrow$ .

#### Informacje

Aby wyświetlić informacje na temat zdjęcia (rozmiar, data utworzenia, ścieżka pliku itp.), wybierz zdjęcie i naciśnij przycisk **n** INFO. Naciśnij ponownie, aby ukryć informacje.

## Pokaz slajdów plus muzyka

Możesz oglądać zdjęcia i jednocześnie słuchać muzyki. Rozpocznij odtwarzanie muzyki przed włączeniem pokazu slajdów.

Aby odtwarzać muzykę z pokazem slajdów...

1. Wybierz utwór lub folder z utworami i naciśnij przycisk OK.

2. Naciśnij przycisk **n** INFO, aby ukryć informacje o pliku i pasek postępu.

3. Naciśnij przycisk  $\rightarrow$  /  $\leftarrow$ .

4. Teraz użyj przycisków nawigacji (strzałek), aby wybrać folder ze zdjęciami.

5. Wybierz folder ze zdjęciami i naciśnij przycisk Pokaz slajdów.

6. Aby zatrzymać pokaz slajdów, naciśnij przycisk  $\rightarrow$  /  $\leftarrow$ 

## Opcje dotyczące zdjęć

Podczas wyświetlenia zdjęcia naciśnij przycisk OPTIONS, aby wybrać jedną z następujących opcji:

- Rozpocz.pok.sl., Zatrzym.pok.sl. Rozpoczęcie lub zatrzymanie pokazu slajdów.

- Przej. pokazu sl.

Ustawianie sposobu przejścia między obrazami.

- Częst. pokazu sl. Wybór czasu wyświetlania poszczególnych obrazów.

- Powtarzanie, Odtwórz raz Wyświetlanie obrazów wielokrotnie lub jeden raz.

- Wył. losowo, Wł. losowo Wyświetlanie obrazów w kolejności lub losowo.

- Obróć obraz Obracanie zdjęcia.

#### - Pokaż info

Wyświetlanie nazwy obrazu, daty, rozmiaru oraz następnego obrazu w pokazie slajdów.

- Zatrz. muzykę

Zatrzymanie muzyki odtwarzanej w tle.

## $\frac{1}{10.4}$ Odtwarzanie muzyki

## Odtwarzaj muzykę

Sposób otwierania listy plików multimedialnych na ekranie telewizora zależy od typu urządzenia, na którym je zapisano. Patrz rozdziały powyżej.

Aby odtworzyć utwór w telewizorze...

Wybierz opcję s Muzyka, wskaż nazwę pliku i naciśnij przycisk OK.

Jeśli w folderze znajduje się wiele utworów, możesz je odsłuchać kolejno.

- Aby wstrzymać odtwarzanie utworu, naciśnij przycisk OK. Ponownie naciśnij przycisk OK, aby kontynuować.

- Aby przewinąć do tyłu lub do przodu, naciśnij przycisk **»** lub 4. Naciśnij przycisk kilka razy, aby przyspieszyć odtwarzanie — 2x, 4x, 8x, 16x lub 32x.

- Aby przejść do kolejnego utworu w danym folderze, naciśnij przycisk OK, co pozwoli wstrzymać odtwarzanie, a następnie wybierz opcję ni naciśnij przycisk OK.

- Aby powrócić do folderu, naciśnij przycisk  $\rightarrow$  /  $\leftarrow$ . Utwór nadal będzie odtwarzany.

- Aby zatrzymać odtwarzanie muzyki, naciśnij przycisk ■ (zatrzymanie).

#### Pasek postępu

Aby wyświetlić pasek postępu podczas odtwarzania utworu (postęp odtwarzania, czas trwania, tytuł, data itp.), naciśnij przycisk INFO. Naciśnij ponownie, aby ukryć informacje.

## Opcje dotyczące muzyki

Opcje dotyczące odtwarzania muzyki...

- Zatrz. odtw.

Zatrzymywanie odtwarzania muzyki.

- Powtarzanie, Odtwórz raz Odtwarzanie utworów wielokrotnie lub jeden raz.

- Wł. losowo, Wył. losowo Odtwarzanie utworów w kolejności lub losowo.

- Pokaż info

Wyświetlanie nazwy pliku.

## <span id="page-29-2"></span><span id="page-29-0"></span>11 Ustawienia

### <span id="page-29-1"></span> $\frac{1}{11.1}$ Obraz

## Styl obrazu

#### Wybieranie stylu

W celu łatwego dostosowania ustawień obrazu można wybrać jeden z gotowych stylów obrazu.

1. Tryb użytkownika indywidualnego: Wł. - Naciśnij przycisk $\bigstar$  /  $\bigcirc$ .

Tryb gościa: Wł. Menu gościa: Naciśnij przycisk  $\bigstar$  /  $\bigcirc$ .

(Informacje na temat trybu profesjonalnego znajdują się w instrukcji instalacji)

2. Wybierz kolejno opcje Konfiguracja > Ustawienia TV / Ustawienia ogólne > Obraz > Styl obrazu, a następnie wybierz jeden ze stylów z listy. 3. Wybierz styl i naciśnij przycisk OK.

Dostepne style obrazu to...

- Osobisty — preferencje obrazu ustawione po pierwszym włączeniu

- Jaskrawy — idealny do oglądania przy świetle dziennym

- Naturalny naturalne ustawienia obrazu
- Standard najbardziej energooszczędne
- ustawienie (ustawienie fabryczne)
- Film idealny do oglądania filmów
- Zdjęcie idealny do oglądania zdjęć
- Oszcz. energii idealny do oszczędzania energii

#### Dostosowywanie stylu

Dowolnie dostosowane ustawienie obrazu, na przykład Kolor lub Kontrast, jest zapisywane w aktualnie wybranym Stylu obrazu. Umożliwia to dostosowanie każdego stylu.

#### Przywracanie stylu

Wybrany styl zachowa dokonane zmiany. Zalecamy, aby dostosowywać ustawienia obrazu tylko dla stylu Osobisty. Styl obrazu Osobisty umożliwia zapisanie ustawień dla poszczególnych podłączonych urządzeń w menu Źródła.

Aby przywrócić oryginalne ustawienie stylu...

1. Tryb użytkownika indywidualnego: Wł. - Naciśnij przycisk $\bigstar$  /  $\bigcirc$ .

Tryb gościa: Wł. Menu gościa: Naciśnij przycisk  $\bigstar$  /  $\bigcirc$ .

(Informacje na temat trybu profesjonalnego znajdują się w instrukcji instalacji)

2. Wybierz kolejno opcje Konfiguracja > Ustawienia TV/ Ustawienia ogólne > Obraz > Przywróć styl, a następnie wybierz styl obrazu, który chcesz przywrócić.

3. Naciśnij przycisk OK. Styl zostanie przywrócony.

#### Dom lub Sklep

Jeśli po każdym włączeniu telewizora automatycznie przywracany jest styl obrazu Jaskrawy, jako lokalizację telewizora wybrano Sklep. To ustawienie jest przeznaczone do celów promocji w sklepie.

Aby ustawić lokalizację Dom…

1. Tryb użytkownika indywidualnego: Wł. Naciśnij przycisk $\bigstar$  /  $\bigcirc$ .

Tryb gościa: Wł. – Menu gościa: Niedostepne w Menu gościa.

(Informacje na temat trybu profesjonalnego znajdują się w instrukcji instalacji)

2. Wybierz kolejno opcje Konfiguracja > Ustawienia TV > Ustawienia ogólne > Lokalizacja i naciśnij przycisk OK.

3. Wybierz opcję Dom i naciśnij przycisk OK.

4. Naciśnij przycisk → / ← (kilkakrotnie, jeśli to konieczne), aby zamknąć menu.

### Ustawienia obrazu

#### Kolor

Za pomocą opcji Kolor można dostosować nasycenie kolorów obrazu.

Aby dostosować kolory...

1. Tryb użytkownika indywidualnego: Wł. Naciśnij przycisk $\spadesuit$  /  $\bigcirc$ .

Tryb gościa: Wł. Menu gościa: Naciśnij przycisk  $\uparrow$  /  $\bigcirc$ .

(Informacje na temat trybu profesjonalnego znajdują się w instrukcji instalacji)

2. Wybierz kolejno opcje Konfiguracja > Ustawienia TV / Ustawienia ogólne > Obraz > Kolor.

3. Naciśnij przycisk ▶ (w prawo) i dostosuj wartość za pomocą przycisku (w górę) lub  $\blacktriangledown$  (w dół).

4. Naciśnij przycisk → / ← (kilkakrotnie, jeśli to konieczne), aby zamknąć menu.

#### Kontrast

Opcja Kontrast umożliwia regulację jasności podświetlenia wyświetlacza.

Aby dostosować poziom...

1. Tryb użytkownika indywidualnego: Wł. - Naciśnij

<span id="page-30-0"></span>przycisk $\bigstar$  /  $\bigcirc$ .

Tryb gościa: Wł. Menu gościa: Naciśnij przycisk  $\bigstar$  /  $\bigcirc$ .

(Informacje na temat trybu profesjonalnego znajdują się w instrukcji instalacji)

2. Wybierz kolejno opcje Konfiguracja > Ustawienia

TV / Ustawienia ogólne > Obraz > Kontrast.

3. Naciśnij przycisk (w prawo) i dostosuj wartość za pomocą przycisku ▲ (w górę) lub ▼ (w dół).

4. Naciśnij przycisk → / ← (kilkakrotnie, jeśli to konieczne), aby zamknąć menu.

#### Ostrość

Za pomocą opcji Ostrość można dostosować poziom ostrości szczegółów obrazu.

Aby dostosować ostrość...

1. Tryb użytkownika indywidualnego: Wł. Naciśnij przycisk $\spadesuit$  /  $\bigcirc$ .

Tryb gościa: Wł. Menu gościa: Naciśnij przycisk  $\uparrow$  /  $\bigcirc$ 

(Informacje na temat trybu profesjonalnego znajdują się w instrukcji instalacji)

2. Wybierz kolejno opcje Konfiguracja > Ustawienia TV / Ustawienia ogólne > Obraz > Ostrość.

3. Naciśnij przycisk ▶ (w prawo) i dostosuj wartość za pomocą przycisku ▲ (w górę) lub ▼ (w dół). 4. Naciśnij przycisk  $\rightarrow$  /  $\leftarrow$  (kilkakrotnie, jeśli to

konieczne), aby zamknąć menu.

#### Zaawansowane ustawienia obrazu

#### Gra lub komputer

Po podłączeniu urządzenia telewizor rozpoznaje jego typ i nadaje każdemu urządzeniu prawidłową nazwę typu. Jeśli chcesz, możesz zmienić nazwę typu. Po ustawieniu prawidłowego typu dla urządzenia telewizor automatycznie optymalizuje ustawienia, kiedy użytkownik wybiera dane urządzenie z menu Źródła.

Jeśli masz konsolę do gier z wbudowanym odtwarzaczem płyt Blu-ray, możesz ustawić nazwę typu na Płyta Blu-ray. Przy użyciu ustawienia Styl aktywności można ręcznie przełączyć telewizor na ustawienia idealne do grania. Nie zapomnij o przełączeniu ustawienia na Telewizor przed wznowieniem oglądania telewizji.

Aby ręcznie zmienić ustawienie...

1. Tryb użytkownika indywidualnego: Wł. - Naciśnij przycisk $\spadesuit$  /  $\bigcirc$ .

Tryb gościa: Wł. Menu gościa: Niedostępne w Menu gościa.

(Informacje na temat trybu profesjonalnego znajdują się w instrukcji instalacji)

2. Wybierz kolejno opcje Konfiguracja > Ustawienia

#### TV > Obraz > Zaawansowane > Styl aktywności.

3. Wybierz opcję Gra, Komputer lub Telewizor. Wybór opcji Telewizor powoduje powrót do ustawień obrazu odpowiednich do oglądania telewizji.

4. Naciśnij przycisk  $\rightarrow$  /  $\leftarrow$  (kilkakrotnie, jeśli to konieczne), aby zamknąć menu.

#### Ustawienia kolorów

#### Wzmocnienie kolorów

Za pomocą opcji Wzmocnienie kolorów można wzmocnić intensywność kolorów i szczegóły w przypadku jasnych kolorów.

Aby dostosować poziom...

1. Tryb użytkownika indywidualnego: Wł. Naciśnij przycisk $\bigstar$  /  $\bigcirc$ .

Tryb gościa: Wł. Menu gościa: Niedostępne w Menu gościa.

(Informacje na temat trybu profesjonalnego znajdują się w instrukcji instalacji)

2. Wybierz kolejno opcje Konfiguracja > Ustawienia TV > Obraz > Zaawansowane > Kolor.

3. Wybierz opcję Intensyf. barw i naciśnij przycisk OK.

4. Wybierz

opcję Maksimum, Średnio, Minimum lub Wyłącz. 5. Naciśnij przycisk → / ← (kilkakrotnie, jeśli to konieczne), aby zamknąć menu.

#### Temperatura barwowa

Za pomocą opcji Temp. kolorów można wybrać dla obrazu zaprogramowaną temperaturę kolorów lub wybrać ustawienie Własne, aby samodzielnie określić temperaturę przy użyciu opcji Osobista temperatura koloru. Temp. kolorów i Osobista temperatura koloru to funkcje przeznaczone dla użytkowników zaawansowanych.

Aby wybrać zaprogramowane ustawienie...

1. Tryb użytkownika indywidualnego: Wł. Naciśnij przycisk $\bigstar$  /  $\bigcirc$ .

Tryb gościa: Wł. - Menu gościa: Niedostępne w Menu gościa.

(Informacje na temat trybu profesjonalnego znajdują się w instrukcji instalacji)

2. Wybierz kolejno opcje Konfiguracja > Ustawienia TV > Obraz > Zaawansowane > Kolor.

3. Wybierz opcję Temp. kolorów i naciśnij przycisk OK.

4. Wybierz opcję Normalny, Ciepły lub Zimny. Możesz też wybrać opcję Własne, aby samodzielnie dostosować temperaturę barwową.

5. Naciśnij przycisk ← / ← (kilkakrotnie, jeśli to konieczne), aby zamknąć menu.

#### <span id="page-31-0"></span>Niestandardowa temperatura koloru

Za pomocą opcji Osobista temperatura koloru można ustawić samodzielnie temperaturę barwową. Aby ustawić osobistą temperaturę koloru, najpierw wybierz opcję Własne w meny temperatury kolorów. Osobista temperatura koloru to funkcja przeznaczona dla użytkowników zaawansowanych.

Aby wybrać osobistą temperaturę koloru...

1. Tryb użytkownika indywidualnego: Wł. - Naciśnii przycisk $\spadesuit$  /  $\bigcirc$ .

Tryb gościa: Wł. - Menu gościa: Niedostępne w Menu gościa.

(Informacje na temat trybu profesjonalnego znajdują się w instrukcji instalacji)

2. Wybierz kolejno opcje Konfiguracja > Ustawienia TV > Obraz > Zaawansowane > Kolor.

3. Wybierz opcję Osobista temperatura koloru i naciśnij przycisk OK.

4. Naciśnij strzałkę  $\triangle$  (w górę) lub  $\nabla$  (w dół), aby dostosować wartość. WP oznacza punkt bieli, a BL poziom czerni. Można również wybrać z tego menu jedno z ustawień zaprogramowanych.

5. Naciśnij przycisk → / ← (kilkakrotnie, jeśli to konieczne), aby zamknąć menu.

#### Ustawienia kontrastu

#### Tryby kontrastu

Za pomocą opcji Tryb kontrastu można ustawić poziom, od którego ma być oszczędzana energia poprzez zmniejszanie intensywności podświetlenia ekranu. Wybierz najmniejsze zużycie energii lub najlepszą intensywność obrazu.

Aby dostosować poziom...

1. Tryb użytkownika indywidualnego: Wł. Naciśnij przycisk $\bigstar$  /  $\bigcirc$ .

Tryb gościa: Wł. Menu gościa: Niedostępne w Menu gościa.

(Informacje na temat trybu profesjonalnego znajdują się w instrukcji instalacji)

2. Wybierz kolejno opcje Konfiguracja > Ustawienia TV > Obraz > Zaawansowane > Kontrast > Tryb kontrastu.

3. Wybierz opcję Standard, Najl. zasilanie, Najlepszy obraz lub Wyłącz.

4. Naciśnij przycisk  $\rightarrow$  /  $\leftarrow$  (kilkakrotnie, jeśli to konieczne), aby zamknąć menu.

#### Kontrast dynamiczny

Za pomocą opcji Kontrast dynamiczny można ustawić poziom, od którego telewizor ma rozpoczynać automatyczne poprawianie wyświetlanych szczegółów w ciemnych, średnio rozjaśnionych oraz jasnych obszarach obrazu.

Aby dostosować poziom...

1. Tryb użytkownika indywidualnego: Wł. Naciśnij przycisk $\bigstar$  /  $\bigcirc$ .

Tryb gościa: Wł. – Menu gościa: Niedostępne w Menu gościa.

(Informacje na temat trybu profesjonalnego znajdują się w instrukcji instalacji)

2. Wybierz kolejno opcje Konfiguracja > Ustawienia TV > Obraz > Zaawansowane > Kontrast > Kontrast dynamiczny.

3. Wybierz

opcję Maksimum, Średnio, Minimum lub Wyłącz. 4. Naciśnij przycisk  $\rightarrow$  /  $\leftarrow$  (kilkakrotnie, jeśli to konieczne), aby zamknąć menu.

#### Jasność

Za pomocą opcji Jasność można ustawić poziom jasności dla sygnału wizyjnego. Jasność to ustawienie przeznaczone dla użytkowników zaawansowanych. Zalecamy użytkownikom niezaawansowanym dostosowanie jasności obrazu za pomocą ustawienia Kontrast.

Aby dostosować poziom...

1. Tryb użytkownika indywidualnego: Wł. - Naciśnij przycisk $\bigstar$  /  $\bigcirc$ .

Tryb gościa: Wł. Menu gościa: Niedostępne w Menu gościa.

(Informacje na temat trybu profesjonalnego znajdują się w instrukcji instalacji)

2. Wybierz kolejno opcje Konfiguracja > Ustawienia TV > Obraz > Zaawansowane > Kontrast > Jasność. 3. Naciśnij przycisk (w prawo) i dostosuj wartość za pomocą przycisku ▲ (w górę) lub ▼ (w dół). 4. Naciśnij przycisk  $\rightarrow$  /  $\leftarrow$  (kilkakrotnie, jeśli to konieczne), aby zamknąć menu.

#### Kontrast wideo

Za pomocą opcji Kontrast obrazu można zmniejszyć poziom kontrastu obrazu.

Aby dostosować poziom...

1. Tryb użytkownika indywidualnego: Wł. - Naciśnij przycisk  $\bigstar$  /  $\bigcirc$ .

Tryb gościa: Wł. – Menu gościa: Niedostępne w Menu gościa.

(Informacje na temat trybu profesjonalnego znajdują się w instrukcji instalacji)

2. Wybierz kolejno opcje Konfiguracja > Ustawienia TV > Obraz > Zaawansowane > Kontrast > Kontrast wideo.

3. Naciśnij przycisk (w prawo) i dostosuj wartość za pomocą przycisku ▲ (w górę) lub ▼ (w dół). 4. Naciśnij przycisk → / ← (kilkakrotnie, jeśli to

#### <span id="page-32-0"></span>Gamma

Za pomocą opcji Gamma można wybrać nieliniowe ustawienie jasności i kontrastu obrazu. Gamma to funkcja przeznaczona dla użytkowników zaawansowanych.

Aby dostosować poziom...

1. Tryb użytkownika indywidualnego: Wł. - Naciśnij przycisk  $\spadesuit$  /  $\bigcirc$ .

Tryb gościa: Wł. – Menu gościa: Niedostępne w Menu gościa.

(Informacje na temat trybu profesjonalnego znajdują się w instrukcji instalacji)

2. Wybierz kolejno opcje Konfiguracja > Ustawienia TV > Obraz > Zaawansowane > Kontrast > Gamma.

3. Naciśnij przycisk (w prawo) i dostosuj wartość za pomocą przycisku (w górę) lub  $\blacktriangledown$  (w dół).

4. Naciśnij przycisk  $\rightarrow$  /  $\leftarrow$  (kilkakrotnie, jeśli to konieczne), aby zamknąć menu.

#### Ustawienia ostrości

#### Super Resolution

Opcja Super resolution zapewnia doskonałą ostrość linii oraz konturów.

Aby włączyć lub wyłączyć opcję...

1. Tryb użytkownika indywidualnego: Wł. - Naciśnij przycisk $\bigstar$  /  $\bigcirc$ .

Tryb gościa: Wł. - Menu gościa: Niedostępne w Menu gościa.

(Informacje na temat trybu profesjonalnego znajdują się w instrukcji instalacji)

2. Wybierz kolejno opcje Konfiguracja > Ustawienia TV > Obraz > Zaawansowane > Ostrość > Super Resolution.

3. Wybierz opcję Włącz lub Wyłącz.

4. Naciśnij przycisk → / ← (kilkakrotnie, jeśli to konieczne), aby zamknąć menu.

#### Redukcja szumów

Za pomocą opcji Redukcja szumów można wyeliminować i zredukować poziom szumów obrazu.

Aby dostosować redukcję szumów...

1. Tryb użytkownika indywidualnego: Wł. Naciśnij przycisk $\spadesuit / \spadesuit$ 

Tryb gościa: Wł. - Menu gościa: Niedostępne w Menu gościa.

(Informacje na temat trybu profesjonalnego znajdują się w instrukcji instalacji)

2. Wybierz kolejno opcje Konfiguracja > Ustawienia

#### TV > Obraz > Zaawansowane > Ostrość > Redukcja szumów.

#### 3. Wybierz

opcję Maksimum, Średnio, Minimum lub Wyłącz. 4. Naciśnij przycisk  $\rightarrow$  /  $\leftarrow$  (kilkakrotnie, jeśli to konieczne), aby zamknąć menu.

#### Redukcja zniekształceń MPEG

Za pomocą opcji Redukcja zniekształceń MPEG można sprawić, aby przejścia cyfrowe obrazu stały się bardziej płynne. Zniekształcenia MPEG są na obrazie najczęściej widoczne jako niewielkie kwadraty lub poszarpane krawędzie.

Aby zredukować zniekształcenia MPEG...

1. Tryb użytkownika indywidualnego: Wł. Naciśnij przycisk $\bigstar$  /  $\bigcirc$ .

Tryb gościa: Wł. – Menu gościa: Niedostepne w Menu gościa.

(Informacje na temat trybu profesjonalnego znajdują się w instrukcji instalacji)

2. Wybierz kolejno opcje Konfiguracja > Ustawienia TV > Obraz > Zaawansowane > Ostrość > Red. zniek. **MPFG** 

3. Wybierz opcję Włącz lub Wyłącz.

4. Naciśnij przycisk → / ← (kilkakrotnie, jeśli to konieczne), aby zamknąć menu.

#### Format i krawędzie

#### Format obrazu

Gdy czarne pasy pojawiają się na dole i górze ekranu lub z obu stron obrazu, można dostosować format obrazu tak, aby wypełniał on cały ekran.

Aby zmienić format obrazu...

1. Tryb użytkownika indywidualnego: Wł. - Naciśnij przycisk $\spadesuit$  /  $\bigcirc$ .

Tryb gościa: Wł. Menu gościa: Naciśnij przycisk  $\bigstar$  /  $\bigcirc$ .

(Informacje na temat trybu profesjonalnego znajdują się w instrukcji instalacji)

2. Wybierz kolejno opcje Konfiguracja > Ustawienia TV / Ustawienia ogólne > Obraz > Format i krawędzie > Format obrazu.

- 3. Wybierz format z listy i naciśnij przycisk OK.
- 4. Naciśnij przycisk  $\rightarrow$  /  $\leftarrow$  (kilkakrotnie, jeśli to konieczne), aby zamknąć menu.

#### <span id="page-33-1"></span>Krawędzie ekranu

Za pomocą opcji Krawędzie ekranu można nieznacznie powiększyć obrazu w celu ukrycia zniekształconych krawędzi.

Aby dostosować krawędzie...

1. Tryb użytkownika indywidualnego: Wł. Naciśnij przycisk $\spadesuit$  /  $\bigcap$ .

Tryb gościa: Wł. – Menu gościa: Niedostępne w Menu gościa.

(Informacje na temat trybu profesjonalnego znajdują się w instrukcji instalacji)

2. Wybierz kolejno opcje Konfiguracja > Ustawienia

TV > Obraz > Format i krawędzie > Krawędzie ekranu. 3. Dostosuj wartość za pomocą przycisku (w górę) lub przycisku  $\blacktriangledown$  (w dół).

4. Naciśnij przycisk → / ← (kilkakrotnie, jeśli to konieczne), aby zamknąć menu.

#### Zmiana obrazu

Dzięki opcji Przes. obrazu możesz nieznacznie zmienić pozycję obrazu.

Aby przesunąć obraz...

1. Tryb użytkownika indywidualnego: Wł. - Naciśnij przycisk $\spadesuit / \spadesuit$ 

Tryb gościa: Wł. – Menu gościa: Niedostępne w Menu gościa.

(Informacje na temat trybu profesjonalnego znajdują się w instrukcji instalacji)

2. Wybierz kolejno opcje Konfiguracja > Ustawienia TV > Obraz > Format i krawędzie > Przes. obrazu.

3. Dostosuj pozycję za pomocą przycisku (w górę),

 $\blacktriangledown$  (w dół),  $\blacktriangleright$  (w prawo) lub  $\blacktriangleleft$  (w lewo).

4. Naciśnij przycisk → / ← (kilkakrotnie, jeśli to konieczne), aby zamknąć menu.

## <span id="page-33-0"></span> $\frac{11.2}{11.2}$ Dźwięk

### Styl dźwięku

#### Wybieranie stylu

W celu łatwego dostosowania ustawień dźwięku można wybrać wstępnie zaprogramowane ustawienia Stylu dźwięku.

1. Tryb użytkownika indywidualnego: Wł. Naciśnij przycisk $\bigstar$  /  $\bigcirc$ .

Tryb gościa: Wł. Menu gościa: Naciśnij przycisk  $\uparrow$  /  $\bigcirc$ 

(Informacje na temat trybu profesjonalnego znajdują się w instrukcji instalacji)

2. Wybierz kolejno opcje Konfiguracja > Ustawienia TV / Ustawienia ogólne > Dźwięk > Styl dźwięku, a następnie wybierz jeden ze stylów z listy. 3. Wybierz styl i naciśnij przycisk OK.

Dostępne style dźwięku to...

- Osobisty — preferencje dźwięku ustawione po pierwszym włączeniu.

- Oryginalny — najbardziej neutralne ustawienie dźwięku

- Film idealny do oglądania filmów
- Muzyka idealny do słuchania muzyki
- Gra idealny do gier
- Wiadomości idealny do odtwarzania mowy

#### Przywracanie stylu

Wybrany styl zachowa dokonane zmiany. Zalecamy, aby dostosowywać ustawienia dźwięku tylko dla stylu Osobisty. Styl dźwięku Osobisty umożliwia zapisanie ustawień dla poszczególnych podłączonych urządzeń w menu Źródła.

Aby przywrócić oryginalne ustawienie stylu...

1. Tryb użytkownika indywidualnego: Wł. - Naciśnij przycisk $\spadesuit$  /  $\bigcirc$ .

Tryb gościa: Wł. Menu gościa: Naciśnij przycisk  $\uparrow$  /  $\bigcirc$ 

(Informacje na temat trybu profesjonalnego znajdują się w instrukcji instalacji)

2. Wybierz kolejno opcje Konfiguracja > Ustawienia TV / Ustawienia ogólne > Dźwięk > Przywróć styl.

### Ustawienia dźwięku

#### Basy

Za pomocą opcji Niskie można dostosować nasycenie tonów niskich.

Aby dostosować poziom...

1. Tryb użytkownika indywidualnego: Wł. Naciśnij przycisk $\bigstar$  /  $\bigcirc$ .

Tryb gościa: Wł. - Menu gościa: Niedostępne w Menu gościa.

(Informacje na temat trybu profesjonalnego znajdują się w instrukcji instalacji)

2. Wybierz kolejno opcje Konfiguracja > Ustawienia TV > Dźwięk > Niskie.

3. Naciśnij przycisk ▶ (w prawo) i dostosuj wartość za pomocą przycisku ▲ (w górę) lub ▼ (w dół).

4. Naciśnij przycisk  $\rightarrow$  /  $\leftarrow$  (kilkakrotnie, jeśli to konieczne), aby zamknąć menu.

#### <span id="page-34-0"></span>Tony wysokie

Za pomocą opcji Wysokie można dostosować nasycenie tonów wysokich.

Aby dostosować poziom...

1. Tryb użytkownika indywidualnego: Wł. - Naciśnij przycisk $\bigstar$  /  $\bigcirc$ .

Tryb gościa: Wł. – Menu gościa: Niedostępne w Menu gościa.

(Informacje na temat trybu profesjonalnego znajdują się w instrukcji instalacji)

2. Wybierz kolejno opcje Konfiguracja > Ustawienia TV > Dźwięk > Wysokie.

3. Naciśnij przycisk  $\blacktriangleright$  (w prawo) i dostosuj wartość za pomocą przycisku ▲ (w górę) lub ▼ (w dół).

4. Naciśnij przycisk  $\rightarrow$  /  $\leftarrow$  (kilkakrotnie, jeśli to konieczne), aby zamknąć menu.

#### Efekt surround

Za pomocą opcji Efekt surround można wybrać efekt dźwiękowy dla głośników telewizora.

Aby skonfigurować efekt surround...

1. Tryb użytkownika indywidualnego: Wł. - Naciśnij przycisk $\bigstar$  /  $\bigcirc$ .

Tryb gościa: Wł. - Menu gościa: Niedostępne w Menu gościa.

(Informacje na temat trybu profesjonalnego znajdują się w instrukcji instalacji)

2. Wybierz kolejno opcje Konfiguracja > Ustawienia TV > Dźwięk > Efekt surround.

3. Naciśnij przycisk (w prawo) i wybierz opcję Stereo lub Incredible surround.

4. Naciśnij przycisk → / ← (kilkakrotnie, jeśli to konieczne), aby zamknąć menu.

#### Głośność słuchawek

Za pomocą opcji Głośność słuchawek można osobno ustawić głośność dla podłączonych słuchawek.

Aby dostosować głośność...

Naciśnij przycisk **Ø SETTINGS** na pilocie, aby uzyskać dostęp do szybkich ustawień, wybierz opcję Głośn. słuchawek, a następnie użyj przycisków (w górę) lub (w dół) na pilocie, aby dostosować głośność.

Lub

Naciśnij przycisk głośności (∩) na pilocie. Pojawi się niezależny pasek głośności. Naciśnij przycisk (w lewo) lub (w prawo) na pilocie, aby wybrać pozycję Słuchawki. Aby dostosować głośność słuchawek, naciśnij przycisk (n) + lub (n) - na pilocie.

#### Zaawansowane ustawienia dźwięku

#### Automatyczna regulacja głośności

Za pomoca opcji Automat, regulacja głośności można skonfigurować telewizor tak, aby automatycznie wyrównywał nagłe różnice w głośności dźwięku, np. na początku bloków reklamowych lub podczas zmiany kanałów.

Aby włączyć lub wyłączyć opcję...

1. Tryb użytkownika indywidualnego: Wł. Naciśnij przycisk $\spadesuit / \spadesuit$ 

Tryb gościa: Wł. - Menu gościa: Niedostępne w Menu gościa.

(Informacje na temat trybu profesjonalnego znajdują się w instrukcji instalacji)

2. Wybierz kolejno opcje Konfiguracja > Ustawienia TV > Dźwięk > Zaawansowane > Automat. regulacja głośności.

3. Naciśnij przycisk (w prawo) i wybierz opcję Włącz lub Wyłącz.

4. Naciśnij przycisk → / ← (kilkakrotnie, jeśli to konieczne), aby zamknąć menu.

#### Głośniki telewizora

Dźwięk z telewizora można przekierowywać do podłączonego urządzenia audio — zestawu kina domowego lub zestawu audio. Dzięki opcji Głośniki TV można wybrać, gdzie ma być odtwarzany dźwięk telewizora i jak ma być kontrolowany.

- Jeśli wybierzesz opcję Wyłącz, na stałe wyłączysz głośniki telewizora.

- Jeśli wybierzesz opcję Włącz, głośniki telewizora będą zawsze włączone.

W przypadku urządzenia audio podłączonego za pomocą złącza HDMI CEC można użyć jednego z ustawień funkcji EasyLink.

- Jeśli wybierzesz opcję EasyLink, telewizor będzie przesyłał sygnał dźwiękowy do urządzenia audio. Telewizor wyłączy głośniki telewizora, gdy urządzenie będzie odtwarzało dźwięk.

- Jeśli wybierzesz opcję Autostart EasyLink, telewizor włączy urządzenie audio, przekieruje sygnał dźwiękowy do tego urządzenia i wyłączy swoje głośniki.

Nawet gdy wybrana jest opcja EasyLink lub Autostart EasyLink, można nadal przełączyć dźwięk na głośniki telewizora lub głośniki urządzenia w menu Obraz i dźwięk.

Aby skonfigurować głośniki telewizora...

Tryb użytkownika indywidualnego: Wł. - W tym trybie niedostępne.

Tryb gościa: Wł. - Menu gościa: Niedostępne w Menu gościa.

<span id="page-35-0"></span>(Informacje na temat trybu profesjonalnego znajdują się w instrukcji instalacji)

#### Wyraźne brzmienie

Za pomocą opcji Clear Sound można zwiększyć wyrazistość mowy. Idealnie sprawdza się ona przy oglądaniu programów informacyjnych. Funkcję można włączyć lub wyłączyć.

Aby włączyć lub wyłączyć opcję...

1. Tryb użytkownika indywidualnego: Wł. Naciśnij przycisk  $\bigwedge$  /  $\bigtriangleup$ .

Tryb gościa: Wł. - Menu gościa: Niedostępne w Menu gościa.

(Informacje na temat trybu profesjonalnego znajdują się w instrukcji instalacji)

2. Wybierz kolejno opcje Konfiguracja > Ustawienia TV > Dźwięk > Zaawansowane > Clear Sound.

3. Naciśnij przycisk (w prawo) i wybierz opcję Włącz lub Wyłącz.

4. Naciśnij przycisk → / ← (kilkakrotnie, jeśli to konieczne), aby zamknąć menu.

#### HDMI 1-ARC

Jeśli nie potrzebujesz funkcji ARC (Audio Return Channel) dla żadnych połączeń HDMI, możesz wyłączyć sygnał ARC.

1. Tryb użytkownika indywidualnego: Wł. - Naciśnij przycisk $\bigstar$  /  $\bigcirc$ .

Tryb gościa: Wł. – Menu gościa: Niedostępne w Menu gościa.

(Informacje na temat trybu profesjonalnego znajdują się w instrukcji instalacji)

2. Wybierz kolejno opcje Konfiguracja > Ustawienia TV > Dźwięk > Zaawansowane > HDMI 1 - ARC.

3. Naciśnij przycisk (w prawo) i wybierz opcję Włącz lub Wyłącz.

4. Naciśnij przycisk → / ← (kilkakrotnie, jeśli to konieczne), aby zamknąć menu.

#### Format sygnału wyjściowego audio

Za pomocą opcji Format sygnału wyjściowego audio można ustawić wyjściowy sygnał audio telewizora zgodnie z możliwościami przetwarzania dźwięku przez zestaw kina domowego.

Aby ustawić opcję Format sygnału wyjściowego audio...

1. Tryb użytkownika indywidualnego: Wł. - Naciśnij przycisk $\spadesuit$  /  $\bigcirc$ .

Tryb gościa: Wł. – Menu gościa: Niedostępne w Menu gościa.

(Informacje na temat trybu profesjonalnego znajdują się w instrukcji instalacji)

2. Wybierz kolejno opcje Konfiguracja > Ustawienia TV > Dźwięk > Zaawansowane > Format sygnału wyjściowego audio.

3. Naciśnij przycisk (w prawo) i wybierz opcję Wielokanałowy lub Stereo.

4. Naciśnij przycisk → / ← (kilkakrotnie, jeśli to konieczne), aby zamknąć menu.

#### Wyrównywanie wyjścia dźwięku

Opcja Wyrównywanie wyjścia dźwięku umożliwia wyrównanie poziomu głośności dźwięku z zestawu kina domowego z poziomem głośności telewizora podczas przełączania się między tymi urządzeniami.

Aby wyrównać różnice w głośności dźwięku...

1. Tryb użytkownika indywidualnego: Wł. - Naciśnij przycisk $\bigstar$  /  $\bigcirc$ .

Tryb gościa: Wł. – Menu gościa: Niedostepne w Menu gościa.

(Informacje na temat trybu profesjonalnego znajdują się w instrukcji instalacji)

2. Wybierz kolejno opcje Konfiguracja > Ustawienia TV > Dźwięk > Zaawansowane > Wyrównywanie wyjścia dźwięku.

3. Wybierz opcję Więcej, Średni lub Mniej, a następnie naciśnij przycisk OK.

4. Jeśli różnica w poziomie głośności jest duża, wybierz opcję Więcej. Jeśli różnica jest niewielka, wybierz opcję Mniej.

5. Naciśnij przycisk → / ← (kilkakrotnie, jeśli to konieczne), aby zamknąć menu.

#### Opóźnienie wyjścia audio

Jeśli w zestawie kina domowego została włączona funkcja opóźnienia synchronizacji dźwięku, należy wyłączyć funkcję Opóźn. wyjścia audio w telewizorze, aby zsynchronizować dźwięk z obrazem.

Aby wyłączyć funkcję Opóźn. wyjścia audio...

1. Tryb użytkownika indywidualnego: Wł. - Naciśnij przycisk $\bigstar$  /  $\bigcirc$ .

Tryb gościa: Wł. – Menu gościa: Niedostępne w Menu gościa.

(Informacje na temat trybu profesjonalnego znajdują się w instrukcji instalacji)

2. Wybierz kolejno opcje Konfiguracja > Ustawienia TV > Dźwięk > Zaawansowane > Opóźn. wyjścia audio.

3. Naciśnij przycisk ► (w prawo) i wybierz opcję Wyłącz lub Włącz.

4. Naciśnij przycisk  $\rightarrow$  /  $\leftarrow$  (kilkakrotnie, jeśli to konieczne), aby zamknąć menu.

#### Offset wyjścia audio

W przypadku, gdy nie można ustawić opóźnienia w zestawie kina domowego, można to zrobić w telewizorze za pomocą funkcji Offset wyjścia audio.

Aby zsynchronizować dźwięk w telewizorze...

1. Tryb użytkownika indywidualnego: Wł. Naciśnij przycisk  $\spadesuit$  /  $\bigcap$ .

Tryb gościa: Wł. - Menu gościa: Niedostępne w Menu gościa.

(Informacje na temat trybu profesjonalnego znajdują się w instrukcji instalacji)

2. Wybierz kolejno opcje Konfiguracja > Ustawienia

TV > Dźwięk > Zaawansowane > Offset wyjścia audio. 3. Użyj suwaka, aby ustawić przesunięcie dźwięku, a następnie naciśnij przycisk OK.

4. Naciśnij przycisk → / ← (kilkakrotnie, jeśli to konieczne), aby zamknąć menu.

<span id="page-36-0"></span>11.3 Ustawienia ogólne

### Język menu

Aby zmienić język menu i komunikatów telewizora...

1. Tryb użytkownika indywidualnego: Wł. Naciśnij przycisk  $\bigstar$  /  $\bigcirc$ .

Tryb gościa: Wł. Menu gościa: Niedostępne w Menu gościa.

(Informacje na temat trybu profesjonalnego znajdują się w instrukcji instalacji)

2. Wybierz kolejno opcje Konfiguracja > Ustawienia

TV > Region i język > Język menu.

3. Wybierz żądany język.

4. Naciśnij przycisk  $\rightarrow$  /  $\leftarrow$  (kilkakrotnie, jeśli to konieczne), aby zamknąć menu.

### Zegar

#### Data i czas

#### Automatycznie

Telewizja cyfrowa nadawana w niektórych krajach nie wysyła informacji dotyczących uniwersalnego czasu koordynowanego – UTC. Zmiana czasu letniego może zostać zignorowana i telewizor może wyświetlać niewłaściwą godzinę.

W przypadku nagrywania programów z wykorzystaniem opcji nagrywania w przewodniku telewizyjnym nie zaleca się ręcznej zmiany daty ani godziny. W niektórych krajach i w przypadku niektórych operatorów ustawienie Zegar jest ukryte, co uniemożliwia nieprawidłowe ustawienie zegara.

Aby automatycznie ustawić prawidłowy czas w telewizorze...

1. Tryb użytkownika indywidualnego: Wł. - Naciśnij przycisk $\spadesuit$  /  $\bigcirc$ .

Tryb gościa: Wł. – Menu gościa: Niedostępne w Menu gościa.

(Informacje na temat trybu profesjonalnego znajdują się w instrukcji instalacji)

2. Wybierz kolejno opcje Konfiguracja > Ustawienia TV > Ustawienia ogólne > Zegar > Autom. tryb zegara i wybierz opcję Zależy od kraju.

3. Wybierz opcję Czas letni i określ odpowiednie ustawienie.

4. Naciśnij przycisk → / ← (kilkakrotnie, jeśli to konieczne), aby zamknąć menu.

#### Ręcznie

Aby ręcznie ustawić zegar telewizora...

1. Tryb użytkownika indywidualnego: Wł. - Naciśnij przycisk $\bigstar$  /  $\bigcirc$ .

Tryb gościa: Wł. Menu gościa: Niedostępne w Menu gościa.

(Informacje na temat trybu profesjonalnego znajdują się w instrukcji instalacji)

2. Wybierz kolejno opcje Konfiguracja > Ustawienia TV > Ustawienia ogólne > Zegar > Autom. tryb zegara i wybierz opcję Ręcznie.

3. Wybierz opcje Data i Godz. w celu dostosowania.

4. Naciśnij przycisk → / ← (kilkakrotnie, jeśli to konieczne), aby zamknąć menu.

#### Strefa czasowa

Aby ustawić strefę czasową...

1. Tryb użytkownika indywidualnego: Wł. - Naciśnij przycisk $\spadesuit$  /  $\bigcirc$ .

Tryb gościa: Wł. – Menu gościa: Niedostepne w Menu gościa.

(Informacje na temat trybu profesjonalnego znajdują się w instrukcji instalacji)

2. Wybierz kolejno opcje Konfiguracja > Ustawienia TV > Ustawienia ogólne > Zegar > Strefa czasowa.

3. Wybierz jedną ze stref czasowych.

4. Naciśnij przycisk → / ← (kilkakrotnie, jeśli to konieczne), aby zamknąć menu.

### Wyłącznik czasowy

Wyłącznik czasowy pozwala ustawić telewizor tak, aby po określonym czasie automatycznie przełączył się w tryb gotowości.

Aby ustawić wyłącznik czasowy...

1. Tryb użytkownika indywidualnego: Wł. - Naciśnij

<span id="page-37-0"></span>przycisk $\spadesuit$  /  $\bigcap$ .

Tryb gościa: Wł. – Menu gościa: Niedostępne w Menu gościa.

(Informacje na temat trybu profesjonalnego znajdują się w instrukcji instalacji)

2. Wybierz kolejno opcje Konfiguracja > Ustawienia TV > Ustawienia ogólne > Wyłącznik czasowy. Za pomocą suwaka można ustawić czas maksymalnie do 180 minut w odstępach 5-minutowych. Ustawienie 0 minut oznacza, że wyłącznik czasowy jest

nieaktywny. Zawsze można wyłączyć telewizor wcześniej lub ponownie ustawić czas w trakcie odliczania.

3. Naciśnij przycisk  $\rightarrow$  /  $\leftarrow$  (kilkakrotnie, jeśli to konieczne), aby zamknąć menu.

## Wyłącznik czasowy

Jeśli telewizor będzie odbierać sygnał telewizyjny, ale w ciągu 4 godzin nie zostanie naciśnięty żaden przycisk na pilocie, zasilanie wyłączy się automatycznie, co zapewnia oszczędność energii. Telewizor wyłączy się automatycznie także w przypadku, gdy nie będzie odbierać żadnego sygnału wejściowego ani poleceń pilota przez 10 minut.

Jeśli wykorzystujesz telewizor jako monitor komputerowy lub jeśli korzystasz z odbiornika cyfrowego (dekodera) do oglądania telewizji i nie używasz pilota do telewizora, wyłącz opcję automatycznego wyłączania.

Aby dezaktywować wyłącznik czasowy...

1. Tryb użytkownika indywidualnego: Wł. - Naciśnij przycisk $\spadesuit$  /  $\bigcirc$ .

Tryb gościa: Wł. Menu gościa: Niedostępne w Menu gościa.

(Informacje na temat trybu profesjonalnego znajdują się w instrukcji instalacji)

2. Wybierz kolejno opcje Konfiguracja > Ustawienia

TV > Ustawienia ogólne > Wyłącznik czasowy. 3. Wybierz pozycję wewnątrz suwaka, aby

dostosować wartość. Wartość 0 (Wyłącz) powoduje dezaktywację opcji automatycznego wyłączania. 4. Naciśnij przycisk → / ← (kilkakrotnie, jeśli to konieczne), aby zamknąć menu.

### Lokalizacia

Aby ustawić lokalizację Dom...

1. Tryb użytkownika indywidualnego: Wł. Naciśnij przycisk $\bigstar$  /  $\bigcirc$ .

Tryb gościa: Wł. – Menu gościa: Niedostępne w Menu gościa.

(Informacje na temat trybu profesjonalnego znajdują się w instrukcji instalacji)

2. Wybierz kolejno opcje Konfiguracja > Ustawienia

TV > Ustawienia ogólne > Lokalizacja i naciśnij przycisk OK.

3. Wybierz opcję Dom i naciśnij przycisk OK.

4. Naciśnij przycisk → / ← (kilkakrotnie, jeśli to konieczne), aby zamknąć menu.

### Umieszczenie telewizora

Podczas instalacji dla tego ustawienia jest wybierana wartość Na podstawie telewizora lub Na ścianie. Jeśli od tego czasu umiejscowienie telewizora zmieniło się, odpowiednio dostosuj to ustawienie, aby zapewnić najlepszą jakość odtwarzania dźwięku.

1. Tryb użytkownika indywidualnego: Wł. - Naciśnij przycisk $\spadesuit$  /  $\bigcirc$ .

Tryb gościa: Wł. – Menu gościa: Niedostępne w Menu gościa.

(Informacje na temat trybu profesjonalnego znajdują się w instrukcji instalacji)

2. Wybierz kolejno opcje Konfiguracja > Ustawienia TV > Ustawienia ogólne > Umieszczenie telewizora i naciśnij przycisk OK.

3. Wybierz opcję Na stojaku TV lub Na ścianie. 4. Naciśnij przycisk  $\rightarrow$  /  $\leftarrow$  (kilkakrotnie, jeśli to konieczne), aby zamknąć menu.

### Ustawienia fabryczne

Możesz przywrócić oryginalne (fabryczne) ustawienia telewizora.

Aby przywrócić oryginalne ustawienia fabryczne...

1. Tryb użytkownika indywidualnego: Wł. - Naciśnij przycisk $\bigstar$  /  $\bigcirc$ .

Tryb gościa: Wł. – Menu gościa: Niedostępne w Menu gościa.

(Informacje na temat trybu profesjonalnego znajdują się w instrukcji instalacji)

2. Wybierz kolejno opcje Konfiguracja > Ustawienia TV > Ustawienia ogólne > Ustawienia fabr. i naciśnij przycisk OK.

3. Naciśnij przycisk  $\rightarrow$  /  $\leftarrow$  (kilkakrotnie, jeśli to konieczne), aby zamknąć menu.

## Instalacja TV

Można ponownie wykonać instalację telewizora. Zostanie wykonana pełna reinstalacja telewizora.

Aby ponownie wykonać pełną instalację telewizora...

1. Tryb użytkownika indywidualnego: Wł. Naciśnij przycisk $\bigstar$  /  $\bigcirc$ .

Tryb gościa: Wł. – Menu gościa: Niedostępne w Menu gościa.

(Informacje na temat trybu profesjonalnego znajdują się w instrukcji instalacji)

2. Wybierz kolejno opcje Konfiguracja > Ustawienia

TV > Ustawienia ogólne > Zainst. pon. TV i naciśnij przycisk OK.

3. Postępuj zgodnie z wyświetlanymi instrukcjami. Instalacja może potrwać kilka minut.

# Dane techniczne

#### <span id="page-39-1"></span> $\frac{1}{12.1}$

<span id="page-39-2"></span><span id="page-39-0"></span> $\overline{12}$ 

## Ochrona środowiska

## Oszczędność energii

Ustawienia ekologiczne obejmują ustawienia telewizora, które są przyjazne dla środowiska naturalnego.

Podczas oglądania kanałów telewizyjnych naciśnij przycisk , aby otworzyć menu Ustawienia ekologiczne.

Naciśnij ponownie przycisk –, aby zamknąć menu Ustawienia ekologiczne.

#### Oszczędność energii

Ten styl obrazu to najbardziej energooszczędne ustawienie.

#### Wyłączanie ekranu

Podczas słuchania muzyki można wyłączyć ekran telewizora, aby oszczędzać energię. Wybierz opcję Ekran wyłączony i naciśnij przycisk OK. Aby ponownie włączyć ekran, naciśnij dowolny przycisk na pilocie zdalnego sterowania.

#### Automatyczne wyłączanie

Jeśli przez 4 godziny nie naciśniesz żadnego przycisku na pilocie bądź gdy telewizor nie będzie odbierać żadnego sygnału wejściowego lub poleceń pilota przez 10 minut, telewizor wyłączy się automatycznie, aby oszczędzać energię.

Jeśli wykorzystujesz telewizor jako monitor komputerowy lub jeśli korzystasz z odbiornika cyfrowego (dekodera) do oglądania telewizji i nie korzystasz z pilota do telewizora, wyłącz opcję automatycznego wyłączania.

Oprócz menu Ustawienia ekologiczne telewizor udostępnia także przyjazne środowisku ustawienia zwiazane ze

zużyciem energii.

#### Wyłączanie nieaktywnych urządzeń

Wyłączanie podłączonych urządzeń z obsługą funkcji EasyLink HDMI-CEC (Consumer Electronic Control), które są nieaktywne.

## Europejska etykieta energetyczna

Europejska etykieta energetyczna informuje o klasie energetycznej produktu. Im bardziej zielone jest oznaczenie klasy energetycznej produktu, tym mniej energii on zużywa.

Na etykiecie znajduje się informacja o klasie energetycznej, średnim poborze mocy podczas działania oraz średnim rocznym poborze mocy. Wartości poboru mocy produktu można znaleźć także na stronie internetowej firmy Philips dostępnej pod adresem www.philips.com/TV

### Informacje o produkcie

#### 24HFL3011

- Klasa wydajności energetycznej: A+
- Widoczna przekątna ekranu: 60 cm / 24 cale
- Zużycie energii w trybie włączenia (W): 19 W
- Roczne zużycie energii (kWh)\*: 28 kWh
- Zużycie energii w trybie gotowości (W)\*\*: 0,50 W
- Rozdzielczość obrazu (piksele): 1366 x 768p

#### 32HFL3011

- Klasa wydajności energetycznej: A+
- Widoczna przekątna ekranu: 80 cm / 32 cale
- Zużycie energii w trybie włączenia (W): 31 W
- Roczne zużycie energii (kWh)\*: 45 kWh
- Zużycie energii w trybie gotowości (W)\*\*: 0,50 W
- Rozdzielczość obrazu (piksele): 1366 x 768p

#### 40HFL3011

- Klasa wydajności energetycznej: A+
- Widoczna przekątna ekranu: 102 cm / 40 cali
- Zużycie energii w trybie włączenia (W): 46 W
- Roczne zużycie energii (kWh)\*: 68 kWh
- Zużycie energii w trybie gotowości (W)\*\*: 0,50 W
- Rozdzielczość obrazu (piksele): 1920 x 1080p

#### 43HFL3011

- Klasa wydajności energetycznej: A+
- Widoczna przekątna ekranu: 108 cm / 43 cale
- Zużycie energii w trybie włączenia (W): 42 W
- Roczne zużycie energii (kWh)\*: 62 kWh
- Zużycie energii w trybie gotowości (W)\*\*: 0,50 W
- Rozdzielczość obrazu (piksele): 1920 x 1080p

\* Zużycie energii wyrażane w kWh na rok, w oparciu o pobór mocy telewizora działającego 4 godziny dziennie przez 365 dni. Rzeczywiste zużycie energii zależy od sposobu użytkowania telewizora.

\*\* Gdy telewizor jest wyłączony za pomocą pilota i żadna funkcja nie jest aktywna.

## **Utylizacja**

#### Utylizacja starych produktów i baterii

Ten produkt został wykonany z wysokiej jakości materiałów i elementów, które nadają się do ponownego wykorzystania.

![](_page_39_Picture_56.jpeg)

#### Jeśli produkt został opatrzony symbolem

przekreślonego pojemnika na odpady, oznacza to, iż podlega on postanowieniom Dyrektywy Europejskiej 2002/96/WE.

![](_page_40_Picture_2.jpeg)

Utylizacja zużytego sprzętu przez użytkowników w prywatnych gospodarstwach domowych w Unii Europejskiej.

<span id="page-40-1"></span>Ten symbol umieszczony na produkcie lub na jego opakowaniu oznacza, że tego produktu nie należy wyrzucać wraz z innymi odpadami komunalnymi. Użytkownik odpowiada za utylizację zużytego sprzętu i powinien je przekazać do odpowiedniego punktu zbiórki odpadów elektrycznych i elektronicznych w celu recyklingu. Selektywna zbiórka i recykling zużytego sprzętu przyczyni się do ochrony zasobów naturalnych, a cały proces będzie się odbywał z zapewnieniem ochrony zdrowia ludzi i środowiska naturalnego. W celu uzyskania dodatkowych informacji na temat miejsc, w których można zostawić zużyty sprzęt, należy skontaktować się z lokalną administracją, firmą odbierającą odpady komunalne lub sklepem, w którym zakupiono dany produkt.

Informacje na temat wydzielonych punktów składowania zużytych produktów elektrycznych i elektronicznych można uzyskać w miejscu zamieszkania.

Prosimy postępować zgodnie z wytycznymi miejscowych władz i nie wyrzucać tego typu urządzeń wraz z innymi odpadami pochodzącymi z gospodarstwa domowego. Ścisłe przestrzeganie wytycznych w tym zakresie pomaga chronić środowisko naturalne oraz ludzkie zdrowie.

Produkt zawiera baterie opisane w treści dyrektywy 2006/66/WE, których nie można zutylizować z pozostałymi odpadami domowymi.

![](_page_40_Figure_8.jpeg)

<span id="page-40-2"></span><span id="page-40-0"></span>Należy zapoznać się z lokalnymi przepisami dotyczącymi selektywnej zbiórki baterii, ponieważ odpowiednia utylizacja baterii pomaga chronić środowisko naturalne oraz ludzkie zdrowie.

## $\overline{122}$ Odbiór

- Wejście antenowe: 75 omów, koncentryczne (IEC75)
- Pasma tunera: Hyperband, S-Channel, UHF, VHF

- DVB: DVB-T (antena cyfrowej telewizji naziemnej) COFDM 2K/8K; DVB-T2, DVB-C (telewizja kablowa) QAM

- Analogowe odtwarzanie obrazu: NTSC, SECAM, PAL

- Cyfrowe odtwarzanie obrazu: MPEG2 SD/HD (ISO/IEC 13818-2); MPEG4 SD/HD (ISO/IEC 14496-10)

- Cyfrowe odtwarzanie dźwięku (ISO/IEC 13818-3)

## $\overline{123}$ Wyświetlacz

## Typ

#### Przekątna ekranu:

- 24HFL3011: 60 cm / 24 cale
- 32HFL3011: 80 cm / 32 cale
- 40HFL3011: 102 cm / 40 cali
- 43HFL3011: 108 cm / 43 cale

#### Rozdzielczość obrazu:

- 1366 x 768p (w przypadku modelu

24HFL3011/32HFL3011)

- 1920 x 1080p (w przypadku modelu 40HFL3011/43HFL3011)

### Rozdzielczości wyświetlacza

#### Formaty wideo

Rozdzielczość – częstotliwość odświeżania

- $\cdot$  480i 60 Hz
- $\cdot$  480p 60 Hz
- 576i 50 Hz
- $·$  576p 50 Hz
- $\cdot$  720p 50 Hz, 60 Hz
- $\cdot$  1080i 50 Hz, 60 Hz
- $\cdot$  1080p 24 Hz, 25 Hz, 30 Hz

#### Formaty komputerowe

Rozdzielczości (wybrane)

- $\cdot$  640 x 480p 60 Hz
- $\cdot$  800 x 600p 60 Hz
- $\cdot$  1024 x 768p 60 Hz
- $\cdot$  1280 x 768p 60 Hz
- $\cdot$  1360 x 765p 60 Hz
- $\cdot$  1360 x 768p 60 Hz
- $\cdot$  1280 x 1024p 60 Hz
- $\cdot$  1920 x 1080p 60 Hz

## $\frac{1}{12.4}$ Moc

<span id="page-41-1"></span>Dane techniczne produktu mogą ulec zmianie bez powiadomienia. Więcej danych technicznych dla tego produktu można znaleźć na stronie internetowej [www.philips.com/support](http://www.philips.com/support)

#### Moc

- Zasilanie sieciowe: prąd przemienny 220–240 V, +/-10%
- Temperatura otoczenia: od 5°C do 35°C
- Zużycie energii w trybie gotowości: mniej niż 0,5 W

• Funkcje oszczędzania energii: tryb Eco, wyłączanie obrazu (w przypadku korzystania z kanałów radiowych), automatyczne wyłączanie, menu ustawień ekologicznych.

Moc podana na tabliczce znamionowej produktu wskazuje zużycie mocy produktu podczas normalnego użytkowania w warunkach domowych (IEC 62087 Ed.2). Maksymalna moc, podana w nawiasie, jest używana ze względów bezpieczeństwa (IEC 60065 Ed. 8.0).

## <span id="page-41-0"></span> $125$ Wymiary i waga

#### <span id="page-41-2"></span>24HFL3011

- bez podstawy: Szerokość 559,6 mm — wysokość 335,8 mm głębokość 44,9 mm — waga ± 3,29 kg

#### - z podstawą:

Szerokość 559,6 mm — wysokość 344,5 mm głębokość 112 mm — waga ± 3,32 kg

#### 32HFL3011

<span id="page-41-3"></span>- bez podstawy: Szerokość 726,5 mm — wysokość 425,4 mm głębokość 76,8 mm — waga ± 4,88 kg

- z podstawą: Szerokość 726,5 mm — wysokość 490,9 mm głębokość 186 mm — waga ± 4,96 kg

#### 40HFL3011

- bez podstawy: Szerokość 918 mm — wysokość 531,5 mm głębokość 76,8 mm — waga ± 8,0 kg

- z podstawą:

Szerokość 918 mm — wysokość 596,7 mm głębokość 221,9 mm — waga ± 9,98 kg

#### 43HFL3011

- bez podstawy: Szerokość 971,3 mm — wysokość 563,5 mm głębokość 77,3 mm — waga ± 10,55 kg

- z podstawą: Szerokość 971,3 mm — wysokość 626,4 mm głębokość 212,1 mm — waga ± 12,59 kg

## 12.6 Możliwości połączeń

#### Tył telewizora

- Wejście HDMI 1 ARC HDCP 2.2
- Wejście HDMI 2 HDCP 2.2
- SERV. U: port serwisowy
- WEJŚCIE AUDIO (DVI): gniazdo stereo typu mini jack, 3,5 mm
- WYJŚCIE CYFROWE AUDIO: SPDIF
- YPbPr: Y Pb Pr, Audio L/R: gniazdo stereo typu minijack, 3,5 mm
- USB
- TV ANTENNA: 75 omów, wejście koncentryczne (IEC)

#### Bok telewizora

- CI: Moduł CI
- Wejście HDMI 3 HDCP 2.2
- USB
- Słuchawki: gniazdo stereo typu mini jack, 3,5 mm

## $\overline{127}$

## Dźwięk

- Mono/stereo
- Korekcja dźwięku: Incredible Surround, Clear Sound
- Moc wyjściowa:
- 24 cale: 10W (RMS przy 10% THD)
- 32"/40"/43": 16 W (RMS przy 10% THD)

## $\overline{12.8}$ Multimedia

Uwaga: Nazwy plików multimedialnych nie mogą być dłuższe niż 128 znaków.

#### Obsługiwane złącza multimedialne

- USB (FAT / FAT 32 / NTFS): należy podłączać tylko te urządzenia USB, które pobierają prąd o natężeniu 500 mA lub mniejszym.

#### Obsługiwane pliki obrazów

- JPEG: \*.jpg, \*.jpeg
- PNG: \*.png.jpg

#### Obsługiwane pliki audio

- MPEG1: \*.mp3

#### Obsługiwane pliki wideo

- \*.avi, \*.mp4, \*.mov, \*.mkv, \*.mpg, \*.mpeg

#### Obsługiwany format napisów dialogowych

- SRT: obsługa wielu języków

# Oprogramowanie

#### <span id="page-43-1"></span> $\frac{1}{13.1}$

<span id="page-43-4"></span><span id="page-43-0"></span>13

## Wersja oprogramowania

Aby wyświetlić bieżącą wersję oprogramowania telewizora...

1. Tryb użytkownika indywidualnego: Wł. - Naciśnij przycisk $\bigstar$  /  $\bigcirc$ .

Tryb gościa: Wł. Menu gościa: Niedostępne w Menu gościa.

(Informacje na temat trybu profesjonalnego znajdują się w instrukcji instalacji)

2. Wybierz kolejno opcje Konfiguracja > Ustawienia oprogramowania i naciśnij przycisk OK, aby wyświetlić informacje o bieżącym oprogramowaniu.

3. Naciśnij przycisk → / ← (kilkakrotnie, jeśli to konieczne), aby zamknąć menu.

<span id="page-43-2"></span> $13.2$ 

## Oprogramowanie o otwartym kodzie źródłowym

Ten telewizor zawiera oprogramowanie o otwartym kodzie źródłowym. Firma TP Vision Europe B.V. niniejszym oferuje możliwość dostarczenia, na życzenie, kopii kompletnego wykorzystywanego w tym produkcie kodu źródłowego w przypadku pakietów oprogramowania chronionego prawem autorskim o otwartym kodzie źródłowym, dla których zażądano takiej możliwości na podstawie odpowiedniej licencji.

Ta oferta jest ważna przez okres trzech lat od momentu zakupu produktu dla każdego, kto otrzymał tę informację.

Aby otrzymać kod źródłowy, należy wysłać wiadomość w języku angielskim na adres: . .

[open.source@tpvision.com](mailto:open.source@tpvision.com)

## <span id="page-43-3"></span>13.3 Licencja Open Source

## Licencja Open Source

Oświadczenie dotyczące licencji Open Source

Tekst licencji i informacje o twórcach oprogramowania o otwartym kodzie źródłowym używanego w tym produkcie. W tym dokumencie opisano dystrybucję kodu

źródłowego używanego w tym produkcie, który podlega licencji GNU General Public License (GPL), licencji GNU Lesser General Public License (LGPL) bądź dowolnej innej licencji Open Source. Wskazówki pozwalające uzyskać kod źródłowy tego oprogramowania można znaleźć w dokumentacji dołączonej do tego produktu.

FIRMA TP VISION NIE DAJE ŻADNYCH GWARANCJI, WYRAŹNYCH ANI DOROZUMIANYCH, W ZAKRESIE PRZYDATNOŚCI HANDLOWEJ TEGO OPROGRAMOWANIA ANI JEGO PRZYDATNOŚCI DO OKREŚLONEGO CELU.

Firma TP Vision nie oferuje żadnego wsparcia dla tego oprogramowania. Powyższe zastrzeżenie nie wpływa na gwarancje i prawa ustawowe dotyczące zakupionych produktów. Dotyczy wyłącznie udostępnionego kodu źródłowego.

#### libsqlite3

SQLite is a C library that implements an SQL database engine.

Programs that link with the SQLite library can have SQL database access without running a separate RDBMS process.

Source: http://linuxappfinder.com/package/libsqlite  $3-0$ 

#### libpng

It supports almost all PNG features, is extensible, and has been extensively tested for over 17 years

Source: http://www.libpng.org

#### libboost

Provides a repository for free peer-reviewed portable C++ source libraries. The emphasis is on libraries which work well with the C++ standard library

Source: http://www.boost.org

#### libjpeg (6b)

Libjpeg is a widely used C library for reading and writing JPEG image files.

Source: http://libjpeg.sourceforge.net/

#### zlib

zlib is designed to be a free, general-purpose, legally unencumbered -- that is, not covered by any patents -- lossless data-compression library for use on

virtually any computer hardware and operating system.

Source: www.zlib.net

#### DirectFB

DirectFB is a thin library that provides hardware graphics acceleration, input device handling and abstraction, integrated windowing system with support for translucent windows and multiple display layers, not only on top of the Linux Framebuffer Device.

Source: https://github.com/DirectFB

#### FFMpeg (0.6)

Cross-platform solution to record, convert and stream audio and video. It includes libavcodec - the leading audio/video codec library

Source: http://www.ffmpeg.org

#### Log4c

Log4c is a library of C for flexible logging to files, syslog and other destinations. It is modeled after the Log for Java library, staying as close to their API as is reasonable. Here is a short introduction to Log4j which describes the API, and design rationale.

Source: http://log4c.sourceforge.net

#### libmtd

MTD development is kept in GIT and managed according to standard Linux development practices.

Source: http://www.linux-mtd.infradead.org

#### iconv

This library provides an iconv() implementation, for use on systems which don't have one, or whose implementation cannot convert from/to Unicode.

Source: https://github.com/GerHobbelt/libiconv

#### libcurl

libcurl is a free and easy-to-use client-side URL transfer library, supporting DICT, FILE, FTP, FTPS, Gopher, HTTP, HTTPS, IMAP, IMAPS, LDAP, LDAPS, POP3, POP3S, RTMP, RTSP, SCP, SFTP, SMTP, SMTPS, Telnet and TFTP.

Source: https://curl.haxx.se/libcurl/

#### libexif

the EXIF parsing library. exif, the simple command line interface to libexif. ... as libexif source tarball releases

Source: http://libexif.sourceforge.net

#### openssl

OpenSSL is an open source project that provides a robust, commercial-grade, and full-featured toolkit for the Transport Layer Security (TLS) and Secure Sockets Layer (SSL) protocols. It is also a general purpose cryptography library.

Source: https://www.openssl.org

#### uchardet

An encoding detector library ported from Mozilla Source: https://github.com/BYVoid/uchardet

#### webkit

WebKit is the web browser engine used by Safari, App Store, and many other OS X, iOS, and Linux applications.

Source: https://webkit.org

# <span id="page-45-2"></span><span id="page-45-0"></span>Rozwiązywanie problemów i pomoc techniczna

#### <span id="page-45-1"></span> $\frac{1}{141}$

## Rozwiązywanie problemów

## Kanały

#### Podczas instalacji nie są znajdowane żadne kanały cyfrowe

Zapoznaj się z danymi technicznymi, aby upewnić się, że telewizor obsługuje kanały DVB-T lub DVB-C w danym kraju. Upewnij się, że wszystkie przewody są prawidłowo podłączone, a także że wybrano odpowiednią sieć.

#### Zainstalowane wcześniej kanały nie pojawiają się na liście kanałów

Sprawdź, czy wybrana jest właściwa lista kanałów.

## Informacje ogólne

#### Nie można włączyć telewizora

- Odłącz przewód zasilający od gniazdka elektrycznego. Odczekaj minutę i podłącz go ponownie.

- Sprawdź, czy przewód zasilający jest prawidłowo podłączony.

#### Trzaski przy włączaniu lub wyłączaniu

Po włączeniu/wyłączeniu/przełączeniu telewizora w tryb gotowości z jego obudowy słychać trzaski. Te dźwięki powstają wskutek normalnego rozszerzania się i kurczenia materiału obudowy telewizora przy nagrzewaniu się i stygnięciu. Nie ma to wpływu na działanie telewizora.

#### Telewizor nie reaguje na naciśnięcia przycisków pilota

Do uruchomienia telewizora potrzeba nieco czasu. W trakcie procesu uruchamiania telewizor nie reaguje na polecenia z pilota ani elementów sterujących telewizora. To zjawisko jest normalne.

Jeśli telewizor w dalszym ciągu nie reaguje na sygnały z pilota, można użyć aparatu w telefonie komórkowym, aby sprawdzić działanie pilota. Włącz tryb aparatu w telefonie i skieruj pilota na obiektyw aparatu. Jeśli po naciśnięciu dowolnego przycisku pilota na ekranie telefonu będzie widoczne migotanie diody LED podczerwieni, pilot działa. Konieczne jest

#### wówczas sprawdzenie telewizora.

Jeśli migotanie nie jest widoczne, pilot może być uszkodzony lub rozładowały się jego baterie. Ta metoda sprawdzania pilota nie działa w przypadku pilotów, które zostały sparowane bezprzewodowo z telewizorem.

#### Telewizor powraca do trybu gotowości po wyświetleniu ekranu powitalnego Philips

Gdy telewizor działa w trybie gotowości, pojawia się ekran powitalny Philips, po czym telewizor powraca do trybu gotowości. To zjawisko jest normalne. Po odłączeniu i ponownym podłączeniu zasilania telewizora wyświetlany jest ekran powitalny, gdy telewizor zostanie włączony następnym razem. Aby włączyć telewizor działający w trybie gotowości, naciśnij przycisk na pilocie lub telewizorze.

#### Kontrolka trybu gotowości telewizora stale miga

Odłącz przewód zasilający od gniazdka elektrycznego. Odczekaj 5 minut i podłącz go ponownie. Jeśli kontrolka będzie nadal migać, skontaktuj się z działem obsługi klienta firmy Philips.

#### Nieprawidłowy język menu

Ustaw żądany język.

1. Tryb użytkownika indywidualnego: Wł. - Naciśnij przycisk $\bigstar$  /  $\bigcirc$ .

Tryb gościa: Wł. Menu gościa: Niedostępne w Menu gościa.

(Informacje na temat trybu profesjonalnego znajdują się w instrukcji instalacji)

2. Wybierz kolejno opcje Konfiguracja > Ustawienia TV > Region i język > Język menu i naciśnij przycisk OK.

3. Wybierz żądany język i naciśnij przycisk OK. 4. Naciśnij przycisk → / ← (kilkakrotnie, jeśli to konieczne), aby zamknąć menu.

### Obraz

#### Brak obrazu/zniekształcony obraz

- Sprawdź, czy antena jest poprawnie podłączona do telewizora.

- Sprawdź, czy wybrano odpowiednie urządzenie jako źródło sygnału wideo.

- Sprawdź, czy urządzenie zewnętrzne lub źródło jest prawidłowo podłączone.

#### Słychać dźwięk, ale nie ma obrazu

- Upewnij się, że ustawienia obrazu są prawidłowe.

#### Słaby odbiór sygnału antenowego

- Sprawdź, czy antena jest poprawnie podłączona do telewizora.

- Na jakość odbioru mogą mieć wpływ głośniki, nieuziemione urządzenia audio, światła neonowe, <span id="page-46-1"></span>wysokie budynki lub inne duże obiekty. Jeśli to możliwe, spróbuj polepszyć jakość odbioru, zmieniając kierunek anteny lub umieszczając urządzenia z dala od telewizora.

- Jeśli odbiór jest słabej jakości tylko na określonym kanale, spróbuj dostroić ten kanał.

#### Obraz z urządzenia jest słabej jakości

- Upewnij się, że urządzenie jest prawidłowo podłączone.

- Upewnij się, że ustawienia obrazu są prawidłowe.

#### Ustawienia obrazu zmieniają się po pewnym czasie

Upewnij się, że opcja Lokalizacja jest ustawiona na Dom. W tym trybie można zmieniać i zapisywać ustawienia.

#### Pojawia się baner reklamowy

Upewnij się, że opcja Lokalizacja jest ustawiona na Dom.

#### Obraz nie jest dopasowany do rozmiarów ekranu

Zmień format obrazu. Naciśnij przycisk  $\bigstar$  SETTINGS na pilocie, aby uzyskać dostęp do szybkich ustawień, a następnie wybierz opcję Format obrazu, aby dostosować ustawienia.

#### Format obrazu zmienia się w zależności od kanału

Wybierz format obrazu inny niż Auto.

#### Nieprawidłowe położenie obrazu

Sygnały wideo z niektórych urządzeń są nieprawidłowo wyświetlane na ekranie. Sprawdź wyjście sygnału podłączonego urządzenia.

#### Obraz z komputera jest niestabilny

Upewnij się, że komputer używa obsługiwanej rozdzielczości i częstotliwości odświeżania.

### Dźwięk

#### Brak dźwięku lub jego niska jakość

Jeśli sygnał dźwięku nie zostanie wykryty, telewizor samoczynnie wyłączy dźwięk. Nie oznacza to usterki.

- Upewnij się, że ustawienia dźwięku są prawidłowe.

- Sprawdź, czy wszystkie przewody są prawidłowo podłączone.

- Upewnij się, że dźwięk nie jest wyciszony lub ustawiony na zero.

<span id="page-46-0"></span>- Upewnij się, że wyjście audio telewizora jest podłączone do wejścia audio zestawu kina domowego.

- Dźwięk powinien być odtwarzany przez głośniki zestawu kina domowego.

- Niektóre urządzenia mogą wymagać ręcznego włączenia wyjścia audio HDMI. Jeśli dźwięk HDMI został włączony, ale mimo to go nie słychać, spróbuj zmienić cyfrowy format audio urządzenia na PCM

(Pulse Code Modulation). Instrukcje można znaleźć w instrukcji dołączonej do urządzenia.

### Złacza

#### HDMI

- Należy pamiętać, że obsługa funkcji HDCP (Highbandwidth Digital Content Protection) może wydłużyć czas potrzebny na wyświetlenie przez telewizor treści z urządzenia HDMI.

- Jeśli telewizor nie rozpoznaje urządzenia HDMI, a na ekranie nie pojawia się obraz, przełącz źródło na inne urządzenie, a następnie ponownie włącz poprzednie.

- W przypadku przerw w odtwarzaniu dźwięku upewnij się, że ustawienia wyjścia urządzenia HDMI są prawidłowe.

- Jeśli wykorzystywany jest adapter HDMI–DVI lub przewód HDMI–DVI, należy sprawdzić, czy do wejścia AUDIO IN (tylko gniazdo typu minijack) jest podłączony dodatkowy przewód audio.

#### Nie działa funkcja EasyLink

- Sprawdź, czy urządzenia HDMI są zgodne ze standardem HDMI-CEC. Funkcje EasyLink działają tylko z urządzeniami, które są zgodne ze standardem HDMI-CEC.

#### Nie jest wyświetlana ikona głośności

- To zjawisko jest normalne, jeśli podłączono urządzenie zgodne ze standardem HDMI-CEC.

#### Nie są wyświetlane zdjęcia, filmy i pliki muzyczne z urządzenia USB

- Upewnij się, że urządzenie USB zostało skonfigurowane jako zgodne z klasą urządzeń pamięci masowej według opisu w dokumentacji urządzenia.

- Sprawdź, czy urządzenie USB jest zgodne z telewizorem.

- Sprawdź, czy formaty plików audio i zdjęć są obsługiwane przez telewizor.

#### Przerywane odtwarzane plików z urządzenia USB

- Niska klasa urządzenia USB może ograniczać szybkość przesyłania danych do telewizora, co powoduje problemy z odtwarzaniem.

## $\overline{14.2}$ Rejestracja

Zarejestruj telewizor i ciesz się licznymi korzyściami, m.in. pełną pomocą techniczną (łącznie z dostępem do plików do pobrania), uprzywilejowanym dostępem do informacji dotyczących nowych produktów, ekskluzywnych ofert i zniżek, szansami wygranych, a także uczestnictwem w specjalnych ankietach

<span id="page-47-2"></span>dotyczących najnowszych produktów.

Odwiedź stronę internetową www.philips.com/welcome

## <span id="page-47-0"></span> $\frac{1}{4.3}$ Pomoc w Internecie

Aby rozwiązać problem związany z telewizorem marki Philips, możesz skorzystać z naszej pomocy technicznej w Internecie. Należy w tym celu wybrać język i wprowadzić numer modelu produktu.

Odwiedź stronę www.philips.com/support.

Na stronie pomocy technicznej możesz znaleźć numer telefonu kontaktowego w swoim kraju, a także odpowiedzi na często zadawane pytania. W niektórych krajach można porozmawiać na czacie z jednym z naszych współpracowników i zadać mu pytania bezpośrednio lub za pomocą poczty elektronicznej.

Ze strony internetowej można pobrać nowe oprogramowanie do telewizora oraz instrukcję obsługi do przeglądania w komputerze.

## <span id="page-47-1"></span> $\frac{1}{44}$ Centrum Obsługi Klienta / naprawa

W razie potrzeby możesz skontaktować się telefonicznie z działem obsługi klienta w swoim kraju.

Numer telefonu znajduje się w drukowanej dokumentacji dołączonej do telewizora. Możesz też odwiedzić stronę internetową www.philips.com/support.

#### Numer modelu i numer seryjny telewizora

Konieczne może być podanie numeru modelu oraz numeru seryjnego telewizora. Numery te można znaleźć na etykiecie opakowania oraz z tyłu lub na spodzie urządzenia.

#### **A** Ostrzeżenie

Nie wolno samodzielnie naprawiać telewizora. Może to spowodować poważne obrażenia, nieodwracalne uszkodzenie telewizora oraz utratę gwarancji.

# <span id="page-48-2"></span><span id="page-48-0"></span>Bezpieczeństwo i konserwacja

#### <span id="page-48-1"></span>15.1

## Bezpieczeństwo

### Ważne

Przed rozpoczęciem korzystania z telewizora przeczytaj wszystkie instrukcje dotyczące bezpieczeństwa i upewnij się, że je rozumiesz. Jeśli uszkodzenia zostały spowodowane przez postępowanie niezgodne z instrukcjami, gwarancja traci ważność.

## Zabezpieczanie telewizora przed upadkiem

Instrukcje dotyczące montażu można znaleźć w skróconej instrukcji obsługi dołączonej do telewizora. Jeśli nie masz już tej instrukcji, możesz ją pobrać ze strony internetowej [www.philips.com](http://www.philips.com)

Wprowadź na stronie numer modelu telewizora, aby pobrać odpowiednią Skróconą instrukcję obsługi.

## Niebezpieczeństwo pożaru lub porażenia prądem

• Zawsze chroń telewizor przed deszczem lub wodą. Nie stawiaj w pobliżu telewizora przedmiotów wypełnionych cieczą (np. wazonów). W przypadku rozlania cieczy na telewizor lub dostania się cieczy do jego wnętrza natychmiast odłącz telewizor od źródła zasilania. Aby sprawdzić telewizor przed użyciem, skontaktuj się z działem obsługi klienta firmy Philips.

• Zawsze chroń telewizor, pilota i baterie przed nadmiernym ciepłem. Nigdy nie umieszczaj ich w pobliżu zapalonych świec, otwartego ognia lub innych źródeł ciepła. Nie wystawiaj urządzenia na bezpośrednie działanie promieni słonecznych. • Nigdy nie należy wkładać przedmiotów do otworów wentylacyjnych oraz innych otworów w telewizorze.

• Nigdy nie stawiaj ciężkich przedmiotów na przewodzie zasilającym.

• Unikaj wywierania nacisku na wtyczki przewodu zasilającego. Luźne wtyczki mogą spowodować iskrzenie lub pożar. Upewnij się, że przewód zasilający nie jest za bardzo naciągnięty podczas obracania ekranu telewizora.

• Aby odłączyć telewizor od sieci elektrycznej, należy

odłączyć wtyczkę przewodu zasilającego telewizora. Podczas odłączania przewodu zasilającego należy zawsze ciągnąć za wtyczkę, a nie za przewód. Zawsze powinno być możliwe uzyskanie pełnego dostępu do przewodu zasilającego, wtyczki przewodu oraz gniazdka elektrycznego.

## Niebezpieczeństwo obrażeń ciała lub uszkodzenia telewizora

• Do podnoszenia i przenoszenia telewizora, który waży więcej niż 25 kilogramów, potrzebne są dwie osoby.

• Do zamontowania telewizora na podstawie używaj wyłącznie podstawy dołączonej do zestawu. Przymocuj starannie podstawę do telewizora. Ustaw telewizor na płaskiej i równej powierzchni, zdolnej utrzymać ciężar telewizora i podstawy.

• W przypadku zamontowania telewizora na ścianie upewnij się, że konstrukcja bezpiecznie utrzyma ciężar telewizora. Firma TP Vision nie bierze na siebie żadnej odpowiedzialności za niewłaściwy montaż na ścianie będący przyczyną wypadku lub obrażeń. • Niektóre elementy urządzenia mogą być wykonane

ze szkła. Należy się z nimi obchodzić ostrożnie, aby uniknąć obrażeń ciała lub uszkodzenia telewizora.

#### Niebezpieczeństwo uszkodzenia telewizora!

Przed podłączeniem telewizora do źródła zasilania sprawdź, czy napięcie odpowiada wartości wydrukowanej z tyłu urządzenia. Nie podłączaj telewizora do gniazdka elektrycznego, jeżeli napięcie jest inne.

## Niebezpieczeństwo obrażeń ciała

Aby uniknąć sytuacji, w której telewizor mógłby się przewrócić i spowodować obrażenia ciała, przestrzegaj następujących środków ostrożności:

• Dopilnuj, aby telewizor nigdy nie znajdował się na powierzchni nakrytej tkaniną lub innym materiałem, który może zostać ściągnięty.

• Upewnij się, że żadna część telewizora nie wystaje poza krawędź powierzchni.

• Nie stawiaj telewizora na wysokich meblach (takich jak biblioteczka) bez przymocowania zarówno mebla, jak i urządzenia do ściany lub odpowiedniej podpory. • Poucz dzieci o niebezpieczeństwie wynikającym ze wspinania się na meble, aby dosięgnąć telewizora.

#### Ryzyko połknięcia baterii!

Pilot może zawierać baterie pastylkowe, które mogą zostać połknięte przez dzieci. Zawsze przechowuj baterie tego typu poza ich zasięgiem.

## <span id="page-49-1"></span>Ryzyko przegrzania

Nie umieszczaj telewizora w ciasnej przestrzeni. W celu zapewnienia odpowiedniej wentylacji zachowaj odstęp o szerokości co najmniej 10 cm z każdej strony telewizora. Upewnij się, że zasłony i inne przedmioty nie będą zakrywać otworów wentylacyjnych telewizora.

### Podczas burzy

W przypadku zbliżającej się burzy odłącz telewizor od zasilania oraz anteny.

W trakcie burzy nie dotykaj żadnej części telewizora, przewodu zasilającego ani antenowego.

### Niebezpieczeństwo uszkodzenia słuchu

Unikaj korzystania przez dłuższy czas ze słuchawek przy dużych poziomach głośności.

### Niska temperatura

W przypadku transportu w temperaturze otoczenia poniżej 5°C, przed podłączeniem telewizora do źródła zasilania rozpakuj go i poczekaj, aż osiągnie temperaturę pokojową.

### Wilgotność

W rzadkich przypadkach, w zależności od panującej temperatury i wilgotności, wewnątrz szklanego frontu telewizora mogą skraplać się niewielkie ilości wody (w przypadku niektórych modeli). Aby temu zapobiec, nie należy stawiać telewizora w miejscach narażonych na bezpośrednie działanie promieni słonecznych, wysokich temperatur i dużej wilgoci. Jeśli dojdzie już do skroplenia, zniknie ono samoistnie w czasie kilku godzin działania telewizora. Skropliny nie spowodują uszkodzenia ani usterek telewizora.

## <span id="page-49-0"></span> $15.2$ Pielęgnacja ekranu

• Nie dotykaj, nie naciskaj, nie trzyj ani nie uderzaj ekranu jakimikolwiek przedmiotami.

• Przed czyszczeniem odłącz telewizor od sieci elektrycznej.

• Czyść telewizor i ramę miękką, wilgotną ściereczką. Do czyszczenia telewizora lub pilota nie używaj

substancji takich, jak alkohol, środki chemiczne czy inne domowe środki czyszczące.

• Aby uniknąć zniekształcenia obrazu oraz płowienia kolorów, niezwłocznie usuwaj krople wody z ekranu. • Unikaj wyświetlania nieruchomych obrazów, na ile to możliwe. Nieruchome obrazy to te, które są wyświetlane na ekranie przez długi czas. Nieruchome obrazy to menu ekranowe, czarne pasy, informacje o czasie itp. Jeśli nie możesz uniknąć ich wyświetlania, zmniejsz kontrast i jasność obrazu, aby zapobiec uszkodzeniu ekranu.

# Zasady korzystania

#### <span id="page-50-1"></span> $16.1$

<span id="page-50-2"></span><span id="page-50-0"></span> $\overline{16}$ 

## Zasady korzystania telewizor

2016 © TP Vision Europe B.V. Wszelkie prawa zastrzeżone.

Ten produkt został wprowadzony na rynek przez firmę TP Vision Europe B.V. lub jedną z jej spółek zależnych, dalej nazywaną firmą TP Vision, będącą producentem produktu. Firma TP Vision jest gwarantem dla telewizora, do którego dołączono tę broszurę. Philips i emblemat z tarczą Philips są zastrzeżonymi znakami towarowymi firmy Koninklijke Philips N.V.

Dane techniczne mogą ulec zmianie bez powiadomienia. Znaki towarowe są własnością firmy Koninklijke Philips Electronics N.V. lub odpowiednich firm. Firma TP Vision zastrzega sobie prawo do modyfikowania produktów bez konieczności dostosowywania do zmian wcześniejszych partii dostaw.

Pisemne materiały dołączone do telewizora oraz instrukcja obsługi zapisana w pamięci telewizora lub pobrana z witryny internetowej firmy Philips [www.philips.com/support](http://www.philips.com/support) są opracowane pod kątem zestawu używanego zgodnie z przeznaczeniem.

Materiały zawarte w niniejszej instrukcji są opracowane pod kątem zestawu używanego zgodnie z przeznaczeniem. Jeśli produkt lub jego poszczególne moduły są używane do innych celów niż określa to niniejsza instrukcja, należy uzyskać potwierdzenie prawidłowego i odpowiedniego zastosowania. Firma TP Vision gwarantuje, że zawartość materiałów nie narusza żadnych patentów zarejestrowanych w Stanach Zjednoczonych. Firma nie udziela żadnych dodatkowych gwarancji ani w sposób wyraźny, ani dorozumiany. Firma TP Vision nie może zostać pociągnięta do odpowiedzialności za jakiekolwiek błędy w zawartości tego dokumentu ani za wszelkie problemy wynikające z tej zawartości. Błędy zgłoszone firmie Philips zostaną poprawione i opublikowane w witrynie pomocy technicznej firmy Philips w najkrótszym możliwym terminie.

Warunki gwarancji — niebezpieczeństwo obrażeń ciała, uszkodzenia telewizora lub unieważnienia gwarancji!

Nigdy nie naprawiać samodzielnie telewizora. Należy używać telewizora i akcesoriów wyłącznie w sposób określony przez producenta. Symbol ostrzeżenia umieszczony z tyłu telewizora oznacza niebezpieczeństwo porażenia prądem. Nigdy nie

zdejmować osłony telewizora. W celu przeprowadzenia serwisu lub naprawy zawsze należy skontaktować się z działem obsługi klienta firmy Philips. Numer telefonu znajduje się w drukowanej dokumentacji dołączonej do telewizora. W razie potrzeby można też odwiedzić naszą stronę internetową www.philips.com/support i wybrać odpowiedni kraj. Wszelkie wyraźnie zabronione w instrukcji czynności, wszelkie niezalecane lub niezatwierdzone regulacje lub procedury montażu powodują utratę gwarancji.

#### Charakterystyka pikseli

Niniejszy produkt jest wykonany w technologii LCD/LED z wykorzystaniem dużej liczby kolorowych pikseli. Mimo iż jego współczynnik efektywnych pikseli wynosi co najmniej 99,999%, na ekranie mogą być stale wyświetlane czarne kropki lub jasne plamki światła (czerwone, zielone lub niebieskie). Jest to strukturalna cecha wyświetlacza (w ramach powszechnie obowiązujących standardów przemysłowych), która nie jest uznawana za usterkę.

#### Zgodność ze standardami CE

Firma TP Vision Europe B.V. niniejszym oświadcza, że ten telewizor jest zgodny z podstawowymi wymaganiami i innymi powiązanymi warunkami dyrektyw 1999/5/WE (RTTE), 2004/108/WE (EMC), 2006/95/WE (urządzenia niskonapięciowe), 2009/125/WE (etykietowanie produktów wykorzystujących energię) i 2011/65/WE (RoHS). Od czerwca 2016 roku obowiązują następujące dyrektywy: 2014/53/WE (ws. urządzeń radiowych), 2009/125/WE (ws. efektywności energetycznej), 2010/30/WE (ws. etykietowania energetycznego) i 2011/65/WE (ws. RoHS).

#### Zgodność ze standardami EMF

Firma TP Vision produkuje i sprzedaje wiele produktów przeznaczonych dla klientów detalicznych, które — jak wszystkie urządzenia elektroniczne — mogą emitować oraz odbierać sygnały elektromagnetyczne. Jedną z najważniejszych zasad biznesowych firmy TP Vision jest podejmowanie wszelkich koniecznych działań zapewniających bezpieczne i nieszkodliwe dla zdrowia korzystanie z jej produktów. Obejmuje to spełnienie wszystkich obowiązujących przepisów prawnych oraz standardów dotyczących emisji fal elektromagnetycznych (EMF) już na etapie produkcji.

Firma TP Vision jest czynnie zaangażowana w opracowywanie, wytwarzanie i sprzedawanie produktów, które nie mają niekorzystnego wpływu na zdrowie. Firma TP Vision zaświadcza, iż zgodnie z posiadaną obecnie wiedzą naukową wytwarzane przez nas produkty są bezpieczne, jeżeli są używane zgodnie z ich przeznaczeniem. Firma TP Vision aktywnie uczestniczy także w doskonaleniu międzynarodowych standardów EMF i przepisów bezpieczeństwa, co umożliwia jej przewidywanie kierunków rozwoju standaryzacji i szybkie

dostosowywanie produktów do nowych przepisów. Türkiye Cumhuriyeti: EEE Yönetmeliğine Uygundur

## <span id="page-51-0"></span> $\overline{16.2}$ Prawa autorskie

## HDMI

#### HDMI®

Terminy HDMI, HDMI High-Definition Multimedia Interface oraz logo HDMI są znakami towarowymi lub zastrzeżonymi znakami towarowymi firmy HDMI Licensing LLC w Stanach Zjednoczonych i innych krajach.

![](_page_51_Picture_5.jpeg)

## Kensington

(jeśli dotyczy)

![](_page_51_Picture_8.jpeg)

Kensington i MicroSaver są zastrzeżonymi w Stanach Zjednoczonych znakami towarowymi firmy ACCO World Corporation z wydanymi patentami i zgłoszonymi wnioskami patentowymi w innych krajach z całego świata.

### Inne znaki towarowe

Wszystkie inne zastrzeżone i niezastrzeżone znaki towarowe są własnością odpowiednich firm.

## Dolby

#### Dolby®

Wyprodukowano na licencji firmy Dolby Laboratories. Dolby oraz symbol podwójnej litery D są znakami towarowymi firmy Dolby Laboratories.

![](_page_51_Picture_15.jpeg)

## Oprogramowanie MHEG

Prawa autorskie do oprogramowania MHEG (Oprogramowanie) zawartego w tym telewizorze (Produkt) oraz dołączonego w celu umożliwienia korzystania z funkcji telewizji interaktywnej należą do firmy S&T CLIENT SYSTEMS LIMITED (Właściciel). Użytkownik ma prawo do używania Oprogramowania wyłącznie razem z tym Produktem.

## <span id="page-52-0"></span>Indeks

#### A

[Automatyczna regulacja głośności](#page-34-0) *35* [Automatyczna regulacja głośności](#page-35-0) *36*

#### B

[Basy](#page-33-1) *34*

#### C

[CAM, instalacja](#page-7-2) *8* [CI+](#page-7-2) *8* [Clear Sound](#page-35-0) *36* [CVBS](#page-6-1) *7* [Częstotliwość sieci](#page-22-1) *23*

#### D

[DVB — cyfrowy przekaz obrazu \(Digital Video Broadcasting\)](#page-22-1) *23* [DVB, ustawienia](#page-22-1) *23* [Dział obsługi klienta](#page-47-2) *48* [Dźwięk, problemy](#page-46-1) *47*

#### E

[EasyLink](#page-5-0) *6* [EasyLink, połączenie](#page-5-0) *6* [EasyLink, ustawienia](#page-5-0) *6* [Efekt surround](#page-34-0) *35* [Europejska etykieta energetyczna](#page-39-2) *40*

#### F

[Filmy, odtwarzanie](#page-27-4) *28* [Format i krawędzie, Format obrazu](#page-32-0) *33* [Format i krawędzie, Krawędzie ekranu](#page-33-1) *34* [Format i krawędzie, Przes. obrazu](#page-33-1) *34* [Funkcja Incredible Surround](#page-34-0) *35*

#### G

[Gamma](#page-32-0) *33* [Gniazdo wspólnego interfejsu \(CI\)](#page-7-2) *8* [Głośniki telewizora](#page-34-0) *35* [Głośność słuchawek](#page-34-0) *35*

#### H

[HDMI ARC](#page-4-2) *5*

#### J

[Jasność](#page-31-0) *32* [Język dźwięku](#page-18-0) *19* [Język, dźwięk](#page-18-0) *19*

#### K

[Kanał radiowy](#page-17-3) *18* [Kanał, przełączanie](#page-17-3) *18* [Kanały, ponowna instalacja](#page-21-3) *22* [Kanały, problemy](#page-45-2) *46* [Kolor](#page-29-2) *30* [Kolor, Temperatura barwowa](#page-30-0) *31* [Kolor, Wzmocnienie kolorów](#page-30-0) *31* [Konsola do gier, podłączanie](#page-10-3) *11* [Kontakt z firmą Philips](#page-47-2) *48* [Kontrast](#page-29-2) *30* [Kontrast podświetlenia](#page-29-2) *30* [Kontrast, Dynamiczny kontrast](#page-31-0) *32* [Kontrast, Gamma](#page-32-0) *33* [Kontrast, Jasność](#page-31-0) *32* [Kontrast, Kontrast wideo](#page-31-0) *32*

[Kontrast, Tryby kontrastu](#page-31-0) *32*

#### $\mathbf{L}$

[Lokalizacja](#page-37-0) *38*

#### M

[Moduł dostępu warunkowego \(CAM\)](#page-7-2) *8*

#### N

[Napisy dialogowe](#page-17-3) *18* [Naprawa](#page-47-2) *48*

#### $\Omega$

[Obraz, kolor](#page-29-2) *30* [Obraz, kontrast podświetlenia](#page-29-2) *30* [Obraz, ostrość](#page-30-0) *31* [Obraz, problemy](#page-45-2) *46* [Odległość oglądania](#page-2-5) *3* [Odtwarzacz płyt Blu-ray, podłączanie](#page-10-3) *11* [Oprogramowanie o otwartym kodzie źródłowym](#page-43-4) *44* [Ostrość](#page-30-0) *31* [Ostrość, Redukcja szumów](#page-32-0) *33* [Ostrość, Redukcja zniekształceń MPEG](#page-32-0) *33*

#### P

[Pamięć flash USB, podłączanie](#page-11-3) *12* [Pielęgnacja ekranu](#page-49-1) *50* [Podłączanie zasilania](#page-2-5) *3* [Pomoc techniczna w Internecie](#page-47-2) *48* [Pomoc techniczna, w Internecie](#page-47-2) *48* [Połączenie anteny, wskazówki](#page-4-2) *5* [Program, dostrajanie](#page-24-3) *25* [Przepływność symbolowa](#page-22-1) *23* [Przewodnik telewizyjny, zegar](#page-26-4) *27*

#### R

[Redukcja szumów](#page-32-0) *33* [Redukcja zniekształceń MPEG](#page-32-0) *33*

#### S

[Styl dźwięku](#page-33-1) *34* [Styl obrazu](#page-29-2) *30* [Super Resolution](#page-32-0) *33* [Synchronizacja dźwięku i obrazu](#page-8-0) *9* [Słabosłyszący](#page-18-0) *19* [Słuchawki](#page-12-1) *13*

### T

[Tekst](#page-19-0) *20* [Telegazeta](#page-19-0) *20* [Teletekst cyfrowy](#page-19-0) *20* [Tony wysokie](#page-34-0) *35* [Tryb gotowości](#page-13-5) *14* [Tryb szybkości transmisji symboli](#page-22-1) *23*

#### $\mathsf{U}$

[Umieszczenie telewizora](#page-37-0) *38* [Ustawienia ekologiczne](#page-39-2) *40* [Utylizacja](#page-39-2) *40*

#### W

[Wskazówki dotyczące bezpieczeństwa](#page-48-2) *49* [Wyjście audio — optyczne](#page-6-1) *7* [Wyszukiwanie częstotliwości](#page-22-1) *23*

[Wyłączanie ekranu](#page-39-2) *40* [Wyłącznik czasowy](#page-14-0) *15* [Wyłącznik czasowy](#page-26-4) *27* [Wyłącznik czasowy](#page-26-4) *27* [Wyłącznik czasowy](#page-13-5) *14* [Wzmacniacz, zestaw audio](#page-34-0) *35* [Włączanie](#page-13-5) *14* [Włączanie i wyłączanie](#page-13-5) *14*

#### Y

[Y Pb Pr, Audio](#page-6-1) *7*

#### Z

[Zarejestruj produkt](#page-46-1) *47* [Zasady korzystania](#page-50-2) *51* [Zdjęcia, pokaz slajdów](#page-27-4) *28*

#### Z

[zegar](#page-26-4) *27*

#### Z

[Zegar telewizora](#page-26-4) *27* [Zestaw kina domowego, podłączanie](#page-8-0) *9* [Zestaw kina domowego, problemy](#page-9-0) *10* [Zestaw kina domowego, wielokanałowy](#page-9-0) *10* [Zestaw kina domowego, wyrównywanie poziomu głośności](#page-9-0) *10*

## **Contact information**

Albania/Shqipërisë +355 44806061

Andorra +34 915 909 335

Armenia 0-800-01-004

Austria/Österreich 0150 2842133

Belarus/Беларусь 8 10 800 2000 00 04

Belgium/België/Belgique 02 7007360

Bulgaria/България 0 0800 1154426 +359 2 4916273

Croatia/Hrvatska 0800 222 782

Czech Republic/Česká republika 800 142100

Denmark/Danmark 352 587 61

Estonia/Eesti Vabariik 800 0044 307

Finland/Suomi 09 229 019 08

France 01 57324070 Germany 0696 640 4383

Greece/Ελλάδα 0 0800 4414 4670

**Greece Cyprus** 800 92 256

Hungary/Magyarország 068 001 85 44 (06 1) 700 8151

Republic of Ireland/Poblacht nah Éireann 1 601 1161

Northern Ireland/Tuaisceart Éireann 1 601 1161

Italy/Italia 02 4528 7030

Kazakhstan/Казакстан 8 10 800 1000 00 04

Kosovo/Kosovës +355 44806061

Latvia/Latvija 800 03 448

Lithuania/Lietuva 880 030 049

Luxembourg/Luxemburg 26 84 3000

Montenegro + 382 20 240 644

Netherlands/Nederlands 010 4289533

Norway/Norge 22 70 82 50

Poland/Polska 022 203 0327

Portugal 0800 780 902

Romania/România 03 727 66905 031 6300042

Russia/Россия 8 (800) 220 0004

Serbia/Srbija + 381 11 40 30 100

Slovakia/Slovensko 0800 0045 51

Slovenia 0800 80 255

Spain/España 915 909 335

Sweden/Sverige 08 6320 016

Switzerland/Schweiz/Suisse 223 102 116

Turkey/Türkiye 0 850 222 44 66

Ukraine/Україна 0 800 500 480

United Kingdom 020 7949 0069

This information is correct at the time of print. For updated information, see www.philips.com/support.

![](_page_54_Picture_44.jpeg)

Specifications are subject to change without notice. Trademarks are the property of Koninklijke Philips N.V. or their respective owners. 2017 © TP Vision Europe B.V. All rights reserved. www.philips.com

![](_page_54_Picture_46.jpeg)